République Algérienne Démocratique et Populaire Ministère de l'Enseignement Supérieur et de la Recherche Scientifique

> Université de Saad Dahleb Blida 1 Faculté de Technologie Département De Génie Mécanique

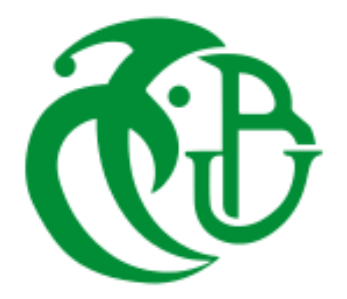

# **Projet de Fin d'Etudes**

**En vue de l'obtention du diplôme de:**

# **Master**

# **Prise en compte de la soudure dans la conception d'une enceinte pour rotor**

*Réalisé par : Suivi par :*

Mr. KHEDIM Noureddine Pr. FERDJANI Hichème

**Année universitaire 2018/2019**

# **Remerciement**

Je remercie mon encadreur, le professeur FERDJANI Hichème qui m'a proposé ce thème de Master et aussi de ses précieuses orientations.

Je remercie aussi Monsieur LEROUL Alaa Eddine, Madame BAROUCHE Nabila et Monsieur REFIS Choayb qui m'ont aidé pour effectuer une grande partie de mon travail.

Je remercie finalement la direction et tous les enseignants du département de génie mécanique.

# **Dédicaces**

Je dédie ce modeste travail

A mes parents en témoignage de tout mon amour.

A toute ma famille.

A tous mes collègues et amis.

تهدف هذه المذكرة إلى إدخال اللحام في بنية حاوية الدوار تمت دراستها في مذكرة سابقة. تم تطبيق اللحام في المناطق .الحرجة بالجزء السفلي من الحاوية

باستخدام برنامج ANSYS و SOLIDWORKS يتم إجراء النمذجة وحسابات مقاومة طبقات اللحام لحالتين

حاوية الدوار موضوعة على الأرض 1. حاوية الدوار مرفوعة بواسطة رافعة شوكية 2.

#### *Résumé*

Ce mémoire est pour but d'introduire le soudage dans la structure d'une enceinte pour rotor étudiée dans une mémoire précédente. Les cordons de soudure sont faits au niveau des zones critiques de la partie basse de l'enceinte.

La modélisation et les calculs de résistance des cordons de soudures sont effectuées à l'aide des logiciels SOLIDWORKS et ANSYS pour deux cas :

- 1. Enceinte posée sur le sol.
- 2. Enceinte soulevée par un chariot élévateur.

#### *Summary*

This memory is intended to introduce welding into the structure of a rotor enclosure studied in a previous memory. The weld seams are made at the critical areas of the lower part of the enclosure.

The modeling and the calculations of resistance of the weld seams are carried out using the software SOLIDWORKS and ANSYS for two cases:

- 1. Enclosure placed on the floor.
- 2. Enclosure raised by a forklift.

# Table des matières

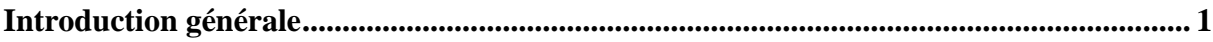

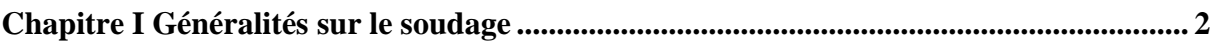

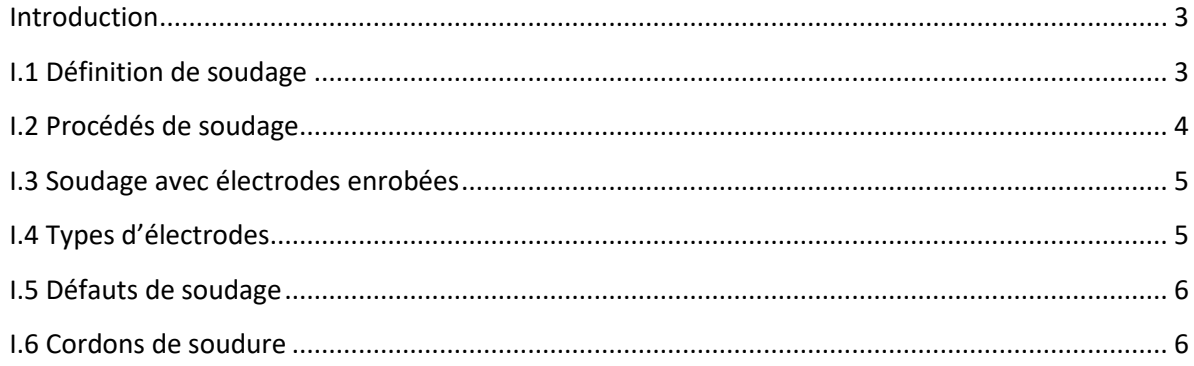

# Chapitre II La modélisation des cordons de soudures de la conception géométrique de

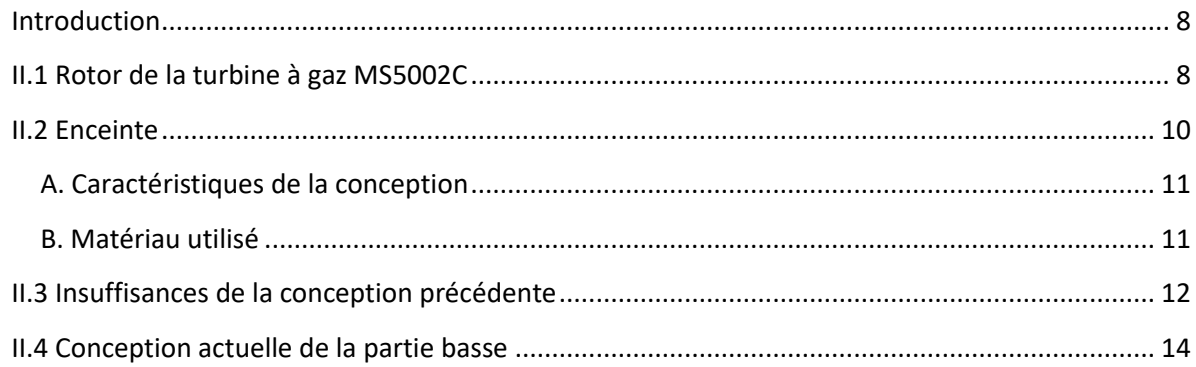

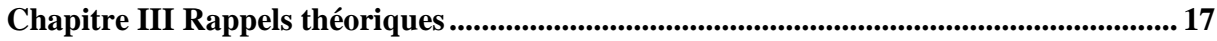

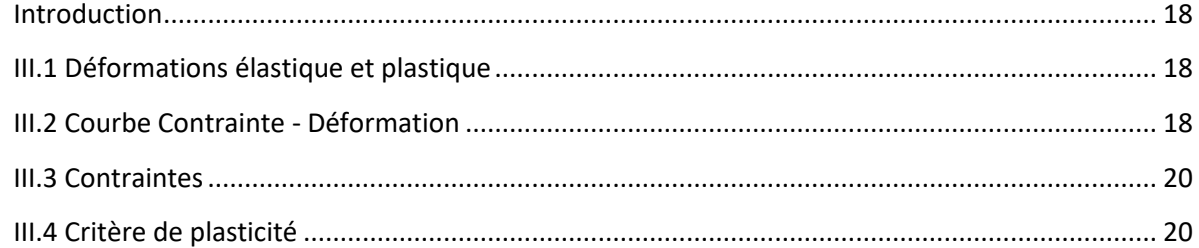

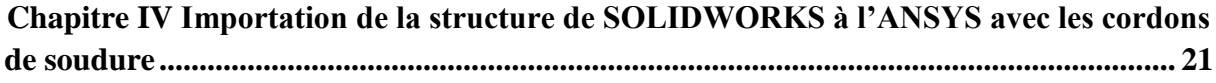

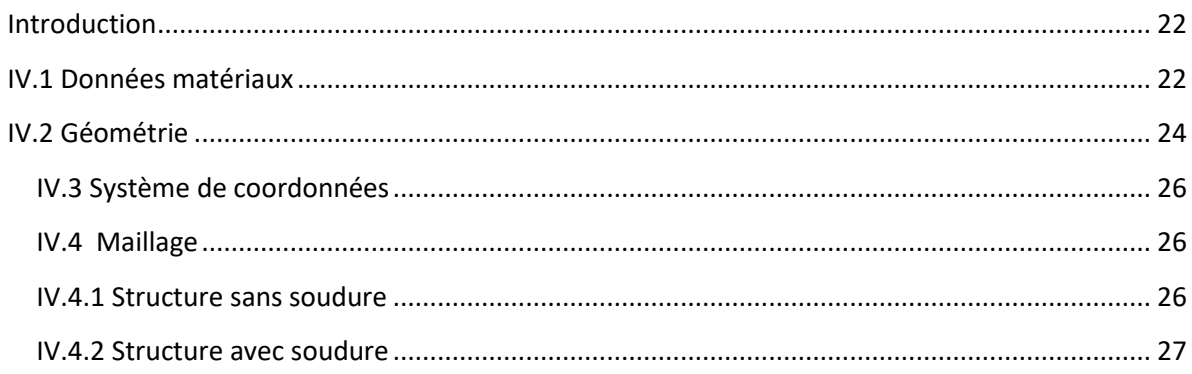

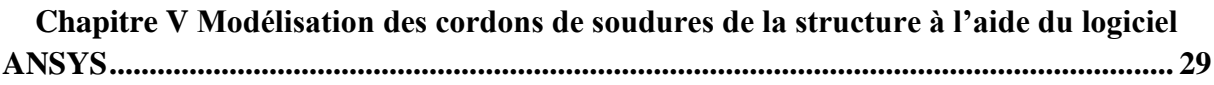

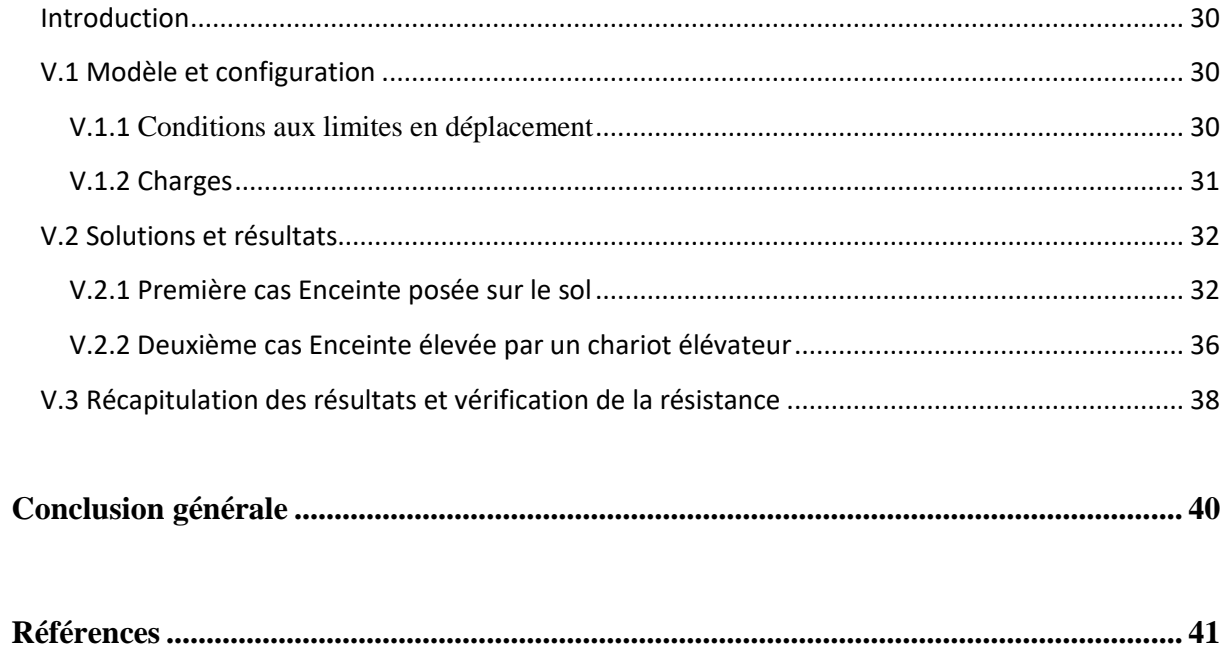

#### **Liste des figures**

### **Chapitre I : Généralités sur le soudage**

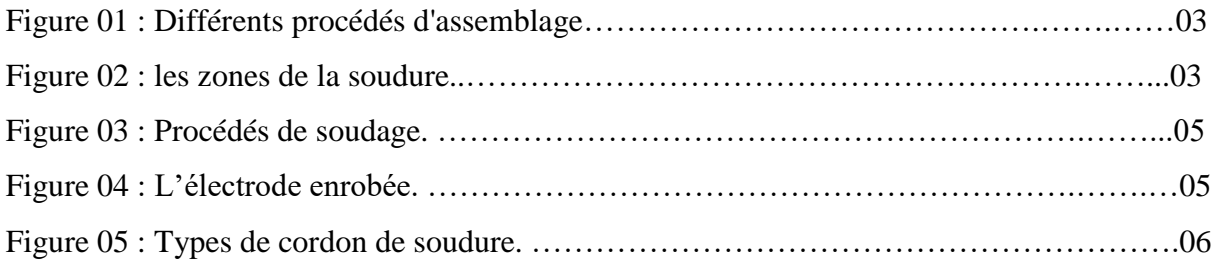

# **Chapitre II : La modélisation des cordons de soudures de la conception géométrique de l'enceinte à l'aide de logiciel SOLIDWORKS**

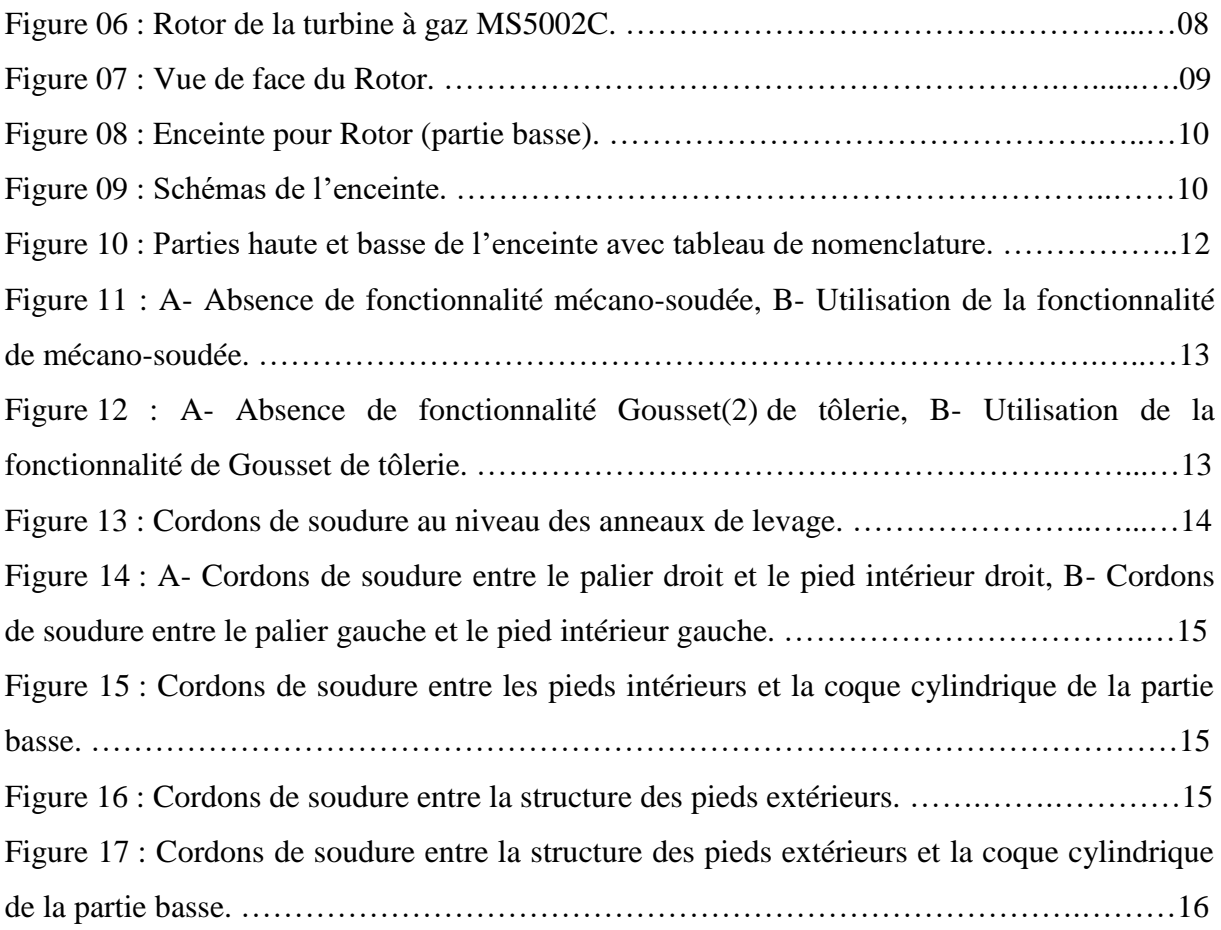

### **Chapitre III : Rappels théoriques**

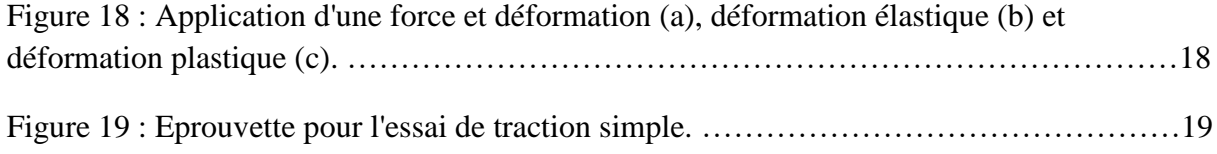

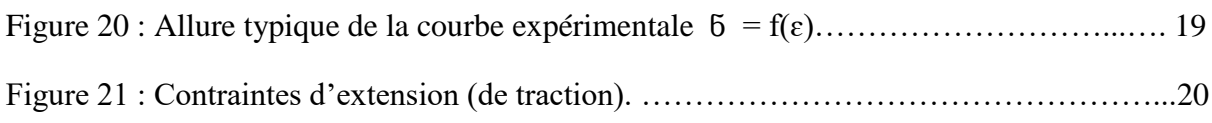

# **Chapitre IV : Importation de la structure de SOLIDWORKS à l'ANSYS avec les cordons de soudure**

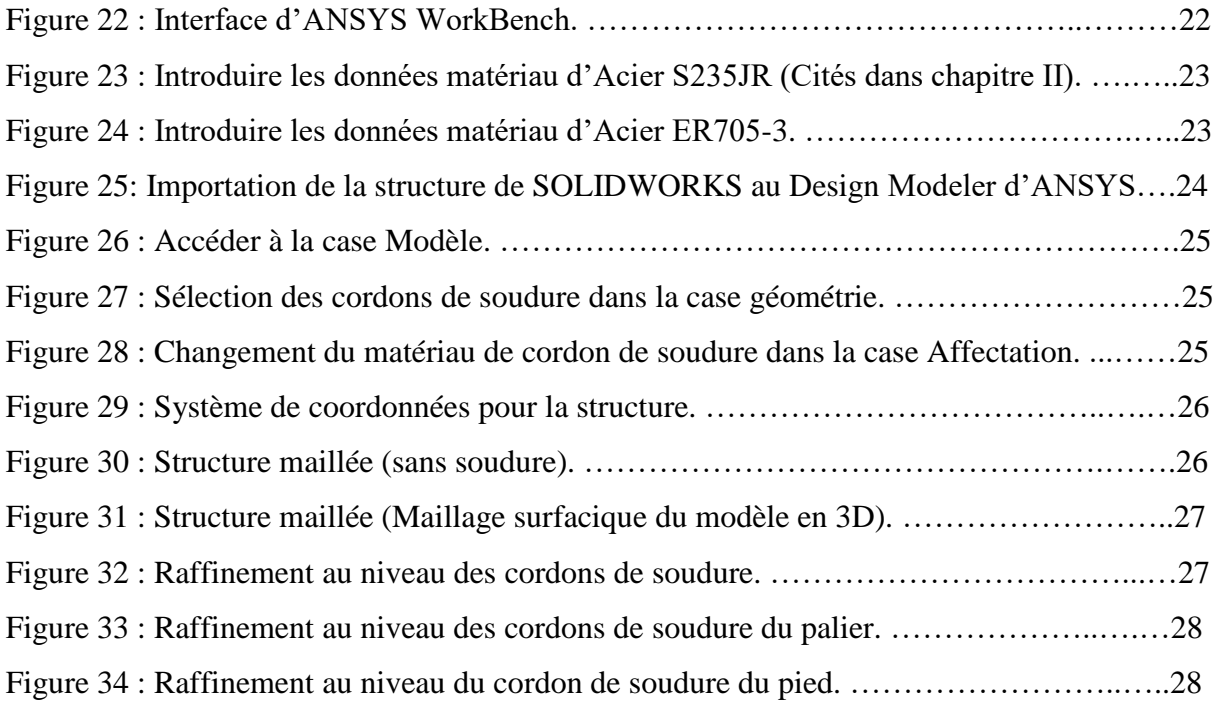

# **Chapitre V : Modélisation des cordons de soudures de la structure à l'aide du logiciel ANSYS**

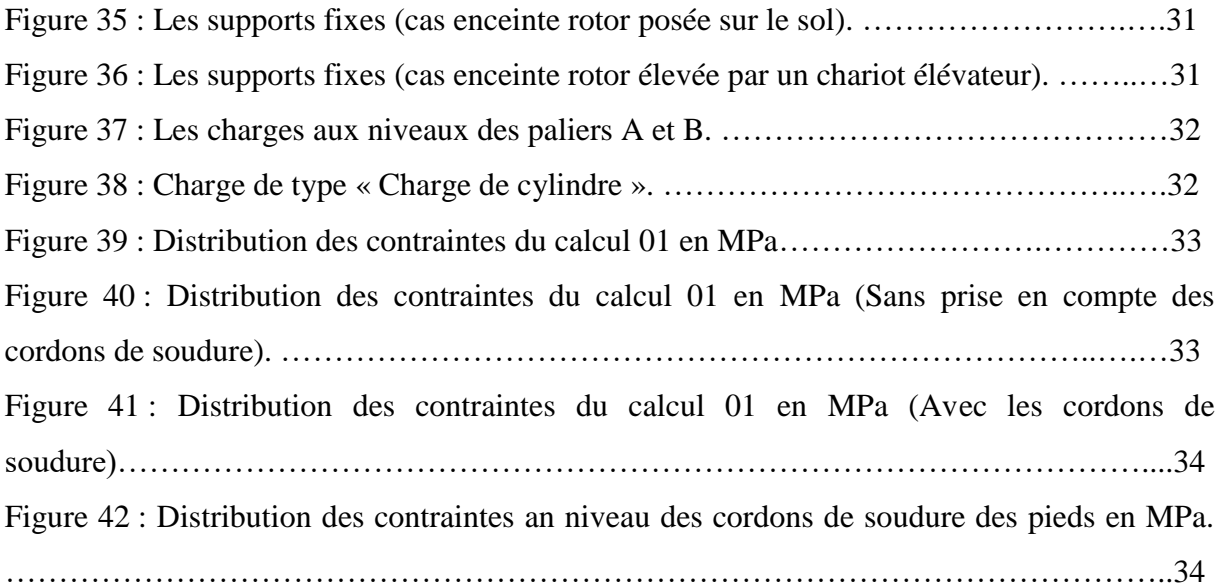

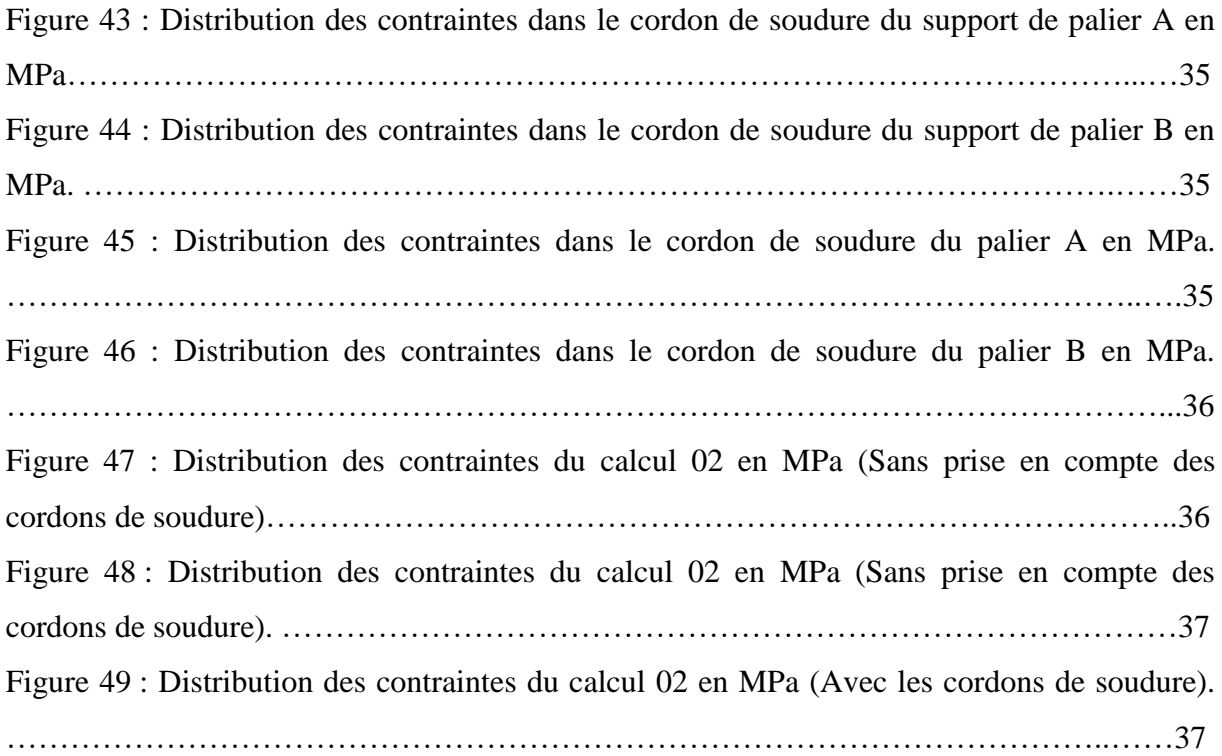

#### **Liste des tableaux**

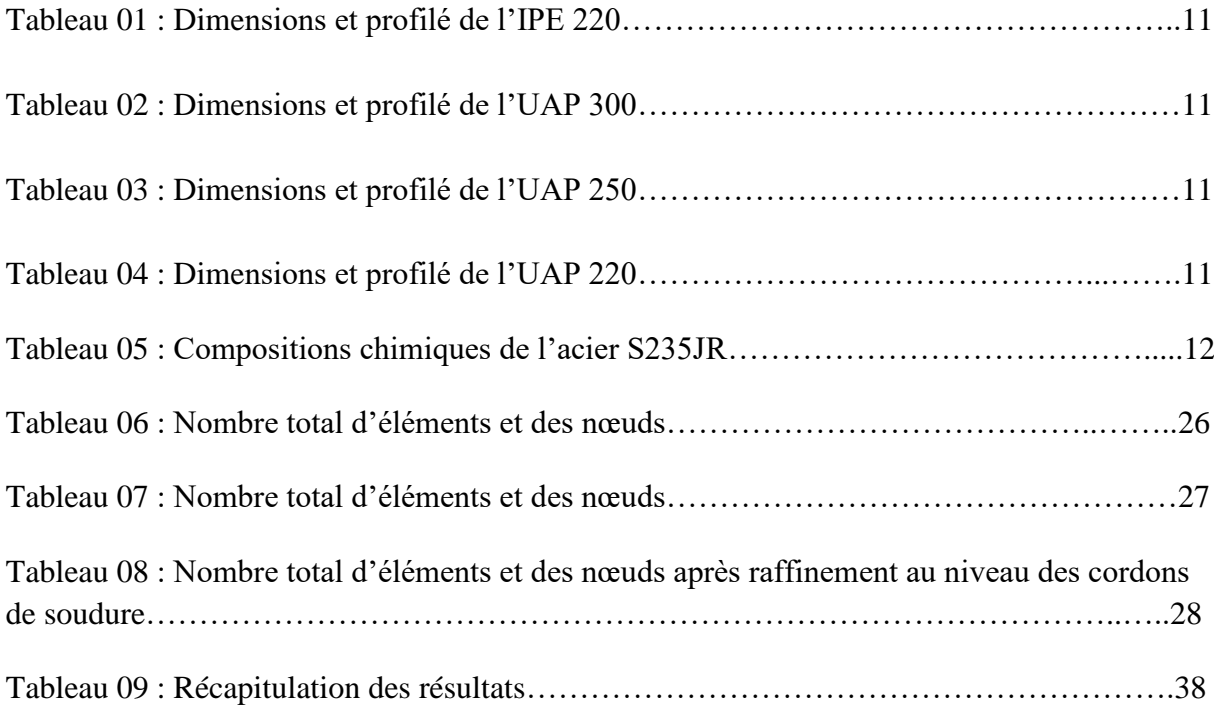

# **Introduction générale**

# <span id="page-10-0"></span>**Introduction générale**

La turbine à gaz est l'un des moyens de production de puissance les plus utilisés dans le domaine de l'industrie. Les différents travaux de maintenance consistent à transporter quelques parties de la turbine vers l'atelier, et plus précisément le rotor.

L'objectif de ce travail est d'introduire le soudage dans la structure d'une enceinte pour le transport d'un rotor qui a été étudiée, sans prise en compte des cordons de soudures, dans le mémoire de Mr. LEROUL Alaa Eddine et Mr. ZERROUK Islem.

Les cordons de soudure seront ajoutés à la conception utilisée dans le mémoire précédent Pour renforcer la structure.

La modélisation des cordons de soudures sera avec le logiciel SolidWorks.

Afin de vérifier la résistance, on va utiliser le logiciel ANSYS dans deux cas de chargement : -Enceinte posée sur le sol.

-Enceinte soulevé par un chariot élévateur.

Le mémoire se divise en trois chapitres :

- > Le premier chapitre est une généralité sur le soudage.
- Le deuxième chapitre est consacré à la présentation des données initiales et la modélisation des cordons de soudures de la conception géométrique de l'enceinte à l'aide de logiciel SOLIDWORKS.
- Le troisième chapitre est la modélisation avec ANSYS.

# **Chapitre I**

# <span id="page-11-1"></span><span id="page-11-0"></span>**Généralités sur le soudage**

#### <span id="page-12-0"></span>**Introduction**

Parmi les procédés d'assemblages, le soudage occupe une place importante car il permet d'adapter au mieux les formes de construction aux contraintes qu'elles sont appelées à supporter en service.

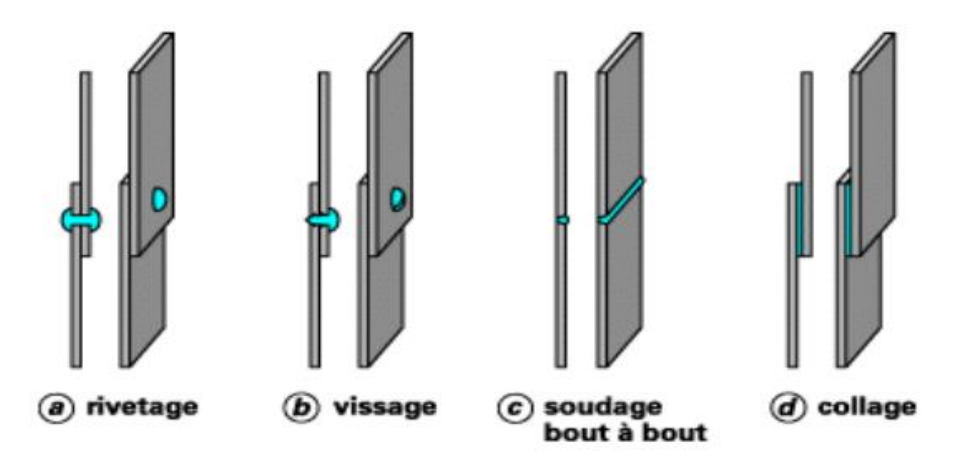

*Figure 01 : Différents procédés d'assemblage. [01]*

#### <span id="page-12-1"></span>**I.1 Définition de soudage**

Le soudage est une opération qui consiste à réunir deux ou plusieurs parties constitutives d'un assemblage, de manière à assurer la continuité entre les parties à assembler, soit par chauffage, soit par intervention de pression, soit par l'un et l'autre, avec ou sans métal d'apport dont la température de fusion est de même ordre de grandeur que celle du matériau de base.

La soudure se décompose en plusieurs zones illustrées dans la figure suivante.

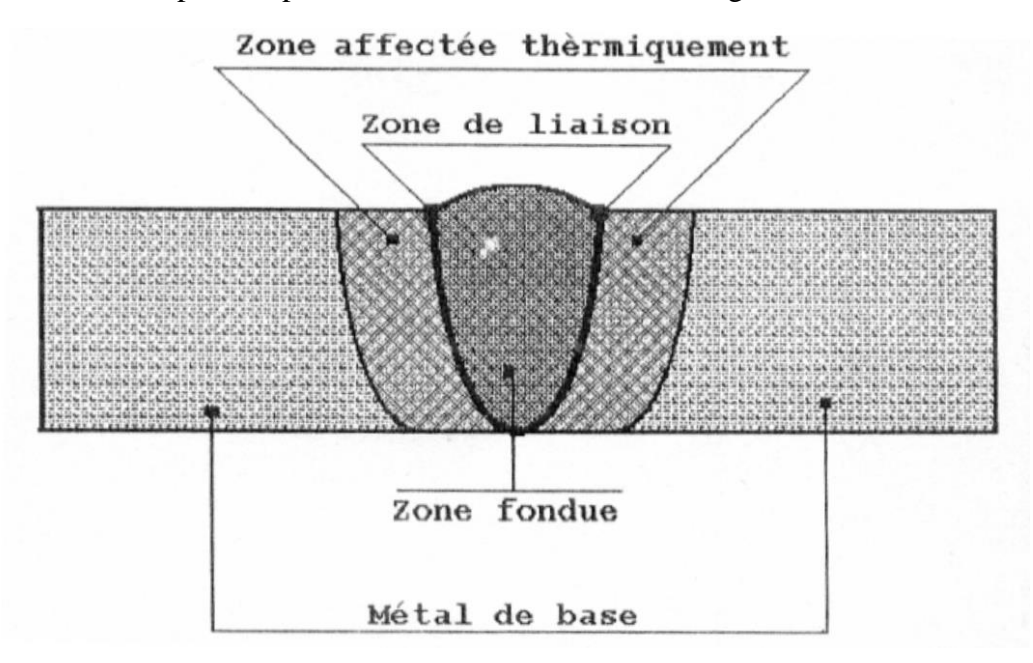

*Figure 02 : les zones de la soudure.*

- $\triangleright$  Métal de base (MB) : Le métal de base, est la partie l'assemblage qui ne subit aucune action thermique.
- Zone affectée thermiquement (ZAT) : La zone affectée thermiquement est la zone où la température est comprise entre le solidus et une température plus basse mais suffisamment élevée pour permettre des réactions ou des transformations à l'état solide et pour modifier la structure du métal de base.
- Zone de liaison (ZL) : Cette zone correspond à la limite jusqu'à laquelle le métal de base est porté à la fusion.
- Zone fondue (ZF) : Elle est obtenue par la fusion du métal de base avec la participation d'un métal d'apport suivi d'une solidification.

# <span id="page-13-0"></span>**I.2 Procédés de soudage**

La classification des procédés de soudage de pièces métalliques se fait en considérant certaines caractéristiques telles que le type d'énergie mise en œuvre, les paramètres physiques (température, pression, milieu extérieur) et le mode d'élaboration de la continuité de la matière (solidification depuis le liquide ou diffusion depuis le solide).

Parmi les procédés de soudage de pièces métalliques, on peut citer :

- $\triangleright$  Soudage à la flamme.
- $\triangleright$  Soudage électrique par résistance.
- Soudage à l'arc électrique avec électrodes enrobées.
- Soudage à l'arc avec fil électrodes fusibles ou soudage semi-automatique.
- $\triangleright$  Soudage laser.
- $\triangleright$  Soudage plasma.
- $\triangleright$  Soudage par friction.
- $\triangleright$  Soudage à l'arc sous flux.
- $\triangleright$  Soudage électro gaz.
- $\triangleright$  Soudage par diffusion.

Les procédés de soudage des aciers s'effectuer soit par soudage par pression, sans métal d'apport, pour obtenir une déformation plastique des zones à souder, soit par soudage par fusion local du métal.

Le principal procédé de soudage par fusion est le soudage à l'arc électrique à travers une décharge électrique de longue durée qui se produit dans un mélange de gaz et de vapeurs ionisé entre deux électrodes. L'effet thermique provoque la fusion de l'électrode et du métal de base.

Les procédés de soudage qui utilisent l'arc électrique comme source de fusion sont :

- > Le soudage avec électrode enrobées ;
- Le soudage avec électrode réfractaire TIG ;
- $\triangleright$  Le soudage semi-automatique sous protection gazeuse : MIG ou MAG ;
- $\triangleright$  Le soudage automatique sous flux.

Prise en compte de la soudure dans la conception d'une enceinte pour rotor

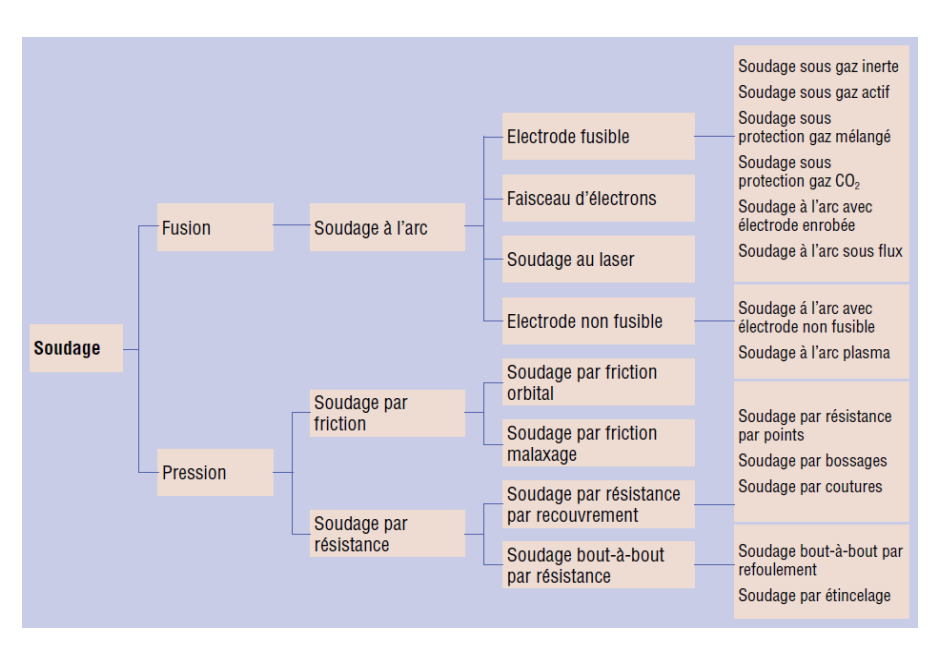

*Figure 03 : Procédés de soudage. [02]* 

### <span id="page-14-0"></span>**I.3 Soudage avec électrodes enrobées**

Un arc électrique établi entre une électrode et les bords des pièces à assembler, provoque leur fusion et crée un bain de métal liquide reçoit les goute de métal de l'électrode. L'arc résulte du passage d'un courant électrique intense à travers une atmosphère de gaz ou de vapeur.

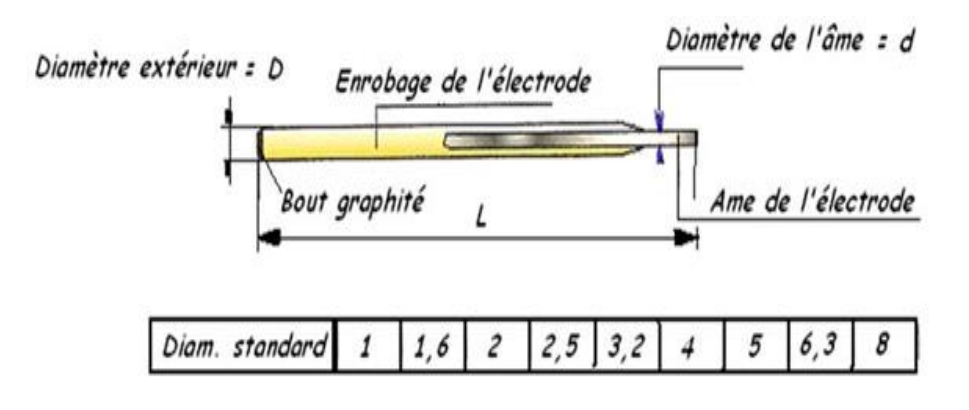

*Figure 04 : L'électrode enrobée.*

Les électrodes de soudages sont constituées par :

- Une âme métallique dont le rôle est de conduire le courant est dont fusion forme le métal déposé.
- Un enrobage concentrique à l'âme.

#### <span id="page-14-1"></span>**I.4 Types d'électrodes**

Les électrodes se définissent par le diamètre de l'âme et la nature chimique de l'enrobage. Les diamètres normalisés sont : (1,25-1,6-3,15-4-5-6)mm.

Les enrobages les plus utilisés sont :

- $\triangleright$  L'enrobage cellulosique.
- > L'enrobage basique.
- > L'enrobage rutile.

# <span id="page-15-0"></span>**I.5 Défauts de soudage**

Il existe plusieurs types de défauts de soudure, on cite les plus courants en fonction du métal travaillé ou du procédé de soudage utilisé :

- $\triangleright$  Les fissures.
- $\triangleright$  Les soufflures,
- $\triangleright$  La pollution ferreuse,
- $\triangleright$  Les inclusions,
- Eles retassures et criques de solidification.

## <span id="page-15-1"></span>**I.6 Cordons de soudure**

La modélisation des cordons de soudure jeu un rôle très important dans la conception. Les charges dans une conception en acier soudé sont transférées d'un membre à un autre par des soudures placées dans des joints de soudure (cordons de soudure).

Il est donc important pour un concepteur de savoir quels types de cordons et quel type de soudure. La Figure (05) montre les différents types de cordon de soudure.

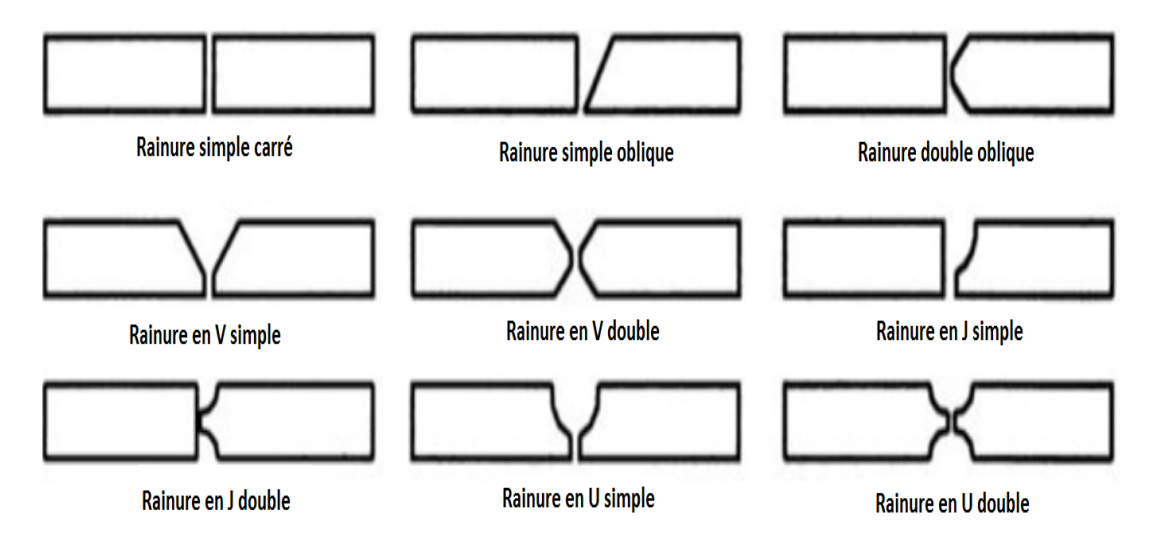

*Figure 05 : Types de cordon de soudure.*

# <span id="page-16-1"></span><span id="page-16-0"></span>**Chapitre II La modélisation des cordons de soudures de la conception géométrique de l'enceinte à l'aide de logiciel SOLIDWORKS**

# <span id="page-17-0"></span>**Introduction**

Dans ce chapitre on va présenter le Rotor de la turbine à gaz et son enceinte ayant conçu dans le mémoire « Conception et calcul d'une enceinte rotor », les insuffisances de la conception précédente et les cordons de soudure au niveau des zones critiques de la conception à l'aide du logiciel SolidWorks.

## <span id="page-17-1"></span>**II.1 Rotor de la turbine à gaz MS5002C**

Le rotor de la turbine à gaz MS5002C étudié dans le mémoire précédent est montré dans les figures suivantes :

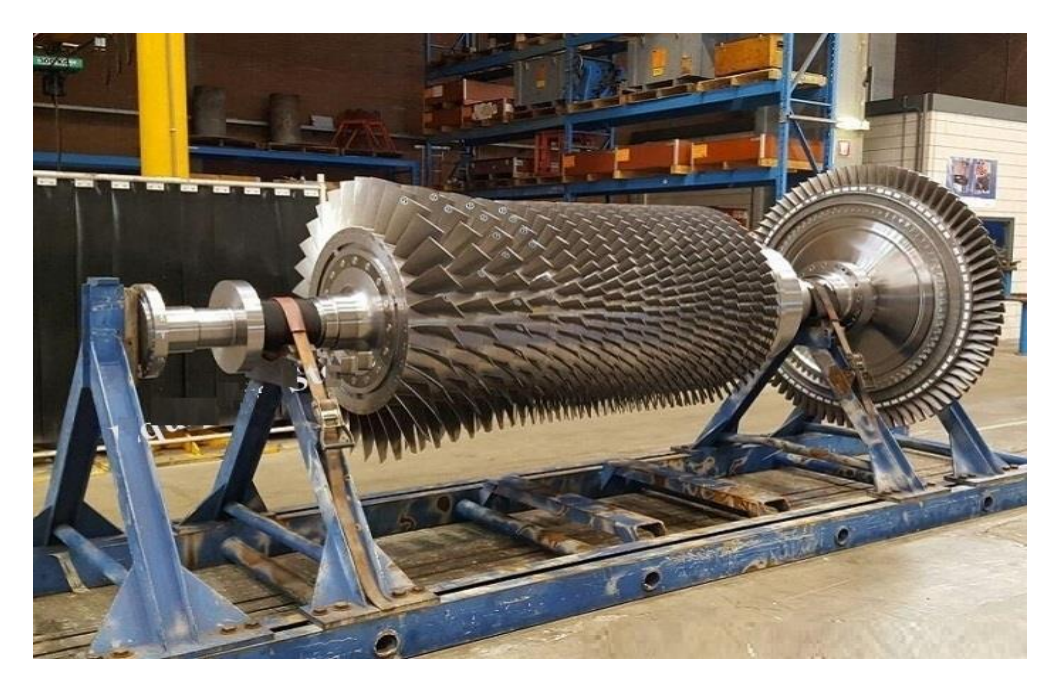

*Figure 06 : Rotor de la turbine à gaz MS5002C. [03]*

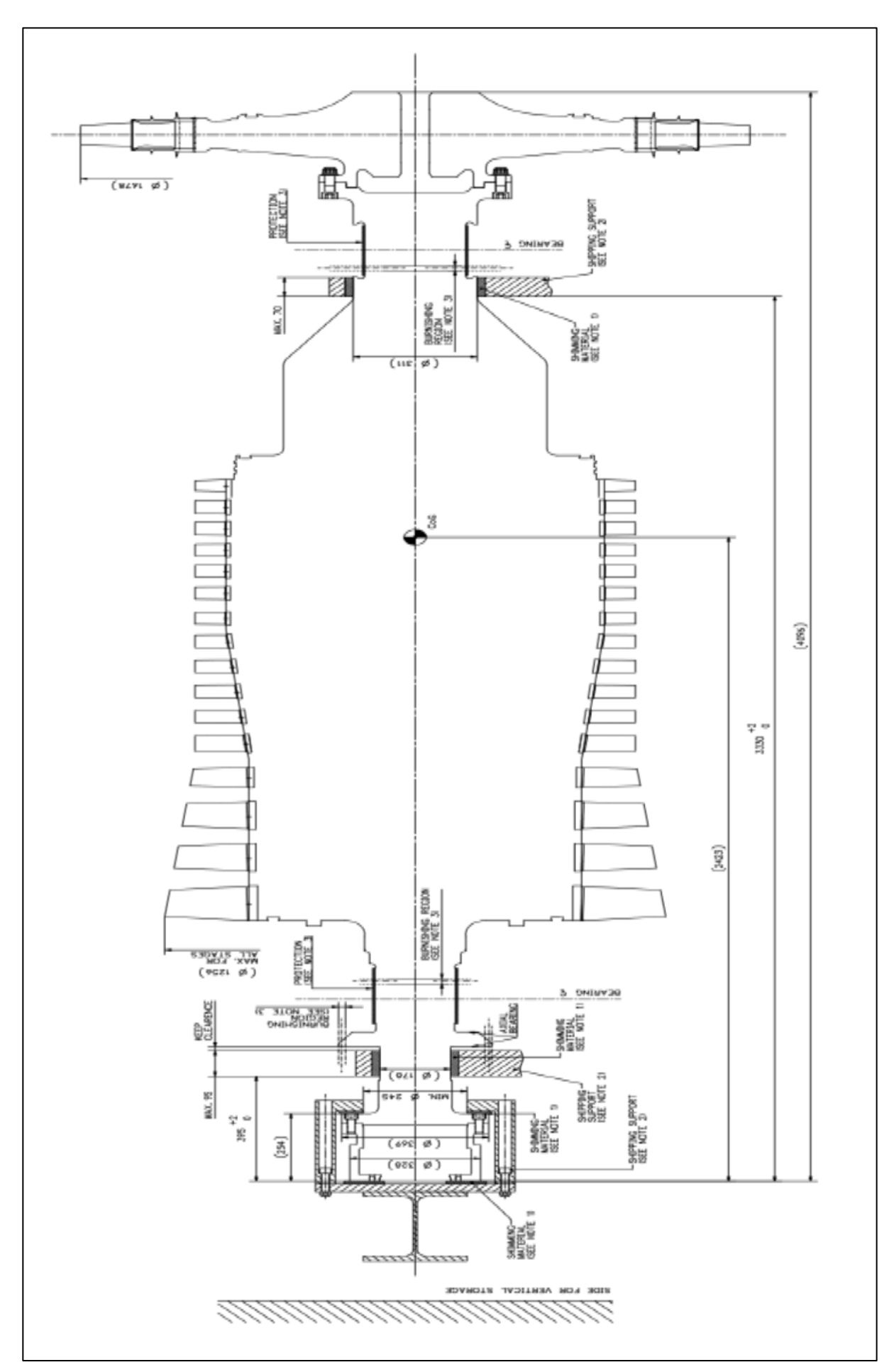

*Figure 07 : Vue de face du Rotor. [03]*

#### <span id="page-19-0"></span>**II.2 Enceinte**

L'enceinte est constituée de deux parties, la partie haute constitue la couverture du support et la partie basse supporte le poids du rotor.

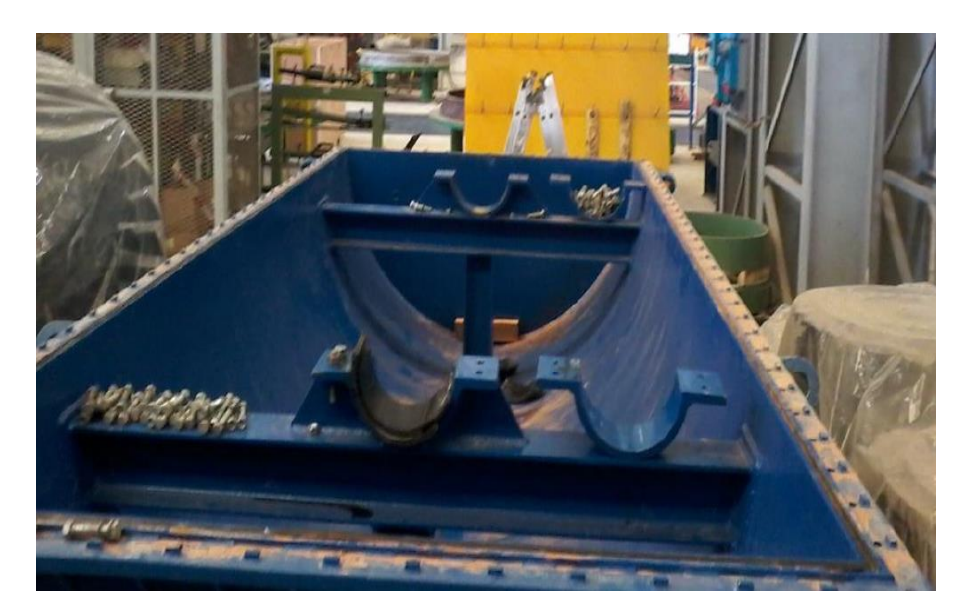

*Figure 08 : Enceinte pour Rotor (partie basse). [03]*

L'enceinte est de forme cylindrique de rayon (910mm) et de longueur (4240mm). Toutes les tôles utilisées dans la conception de l'enceinte ont une épaisseur de 10mm. (Figure 09).

Le positionnement des paliers et pieds extérieurs (support avec six pieds extérieurs) de l'enceinte permet la bonne répartition du poids du rotor sur la structure et donne plus de sécurité et résistance à l'enceinte.

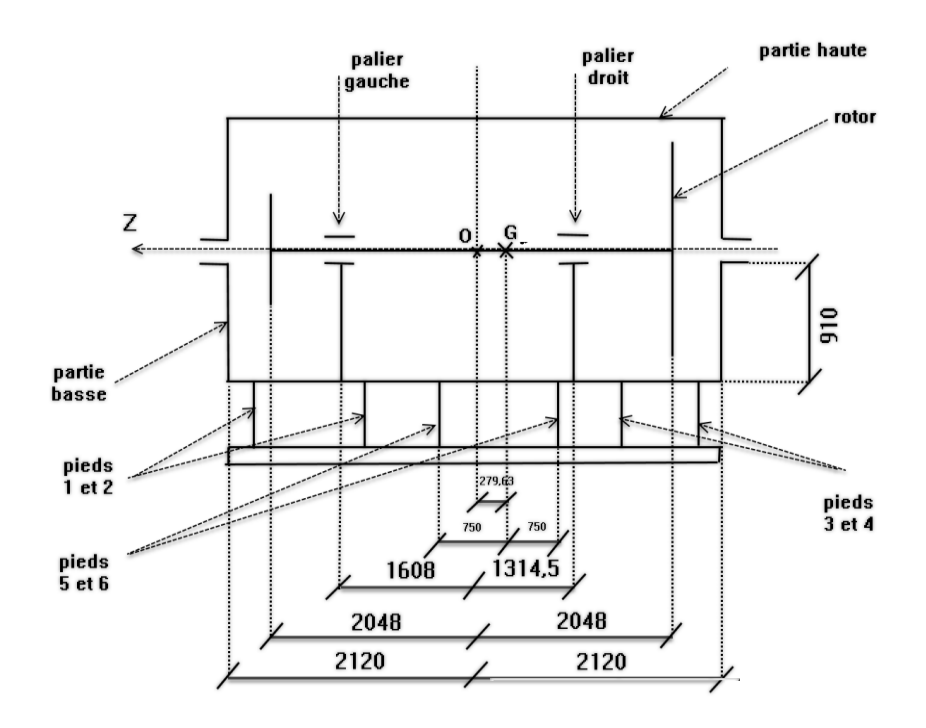

*Figure 09 : Schémas de l'enceinte. [03]*

#### <span id="page-20-0"></span>**A. Caractéristiques de la conception**

Masse de l'enceinte : Ma = 3486.933 kg Pieds intérieurs :

- $\triangleright$  IPE 220
- $\triangleright$  UAP 300
- $\triangleright$  UAP 250
- UAP 220

| Profilé        | <b>Poids</b><br>kg/m | (mm) | mm  | tw<br>mm | mm     | mm           | $V -$<br>n. | $-0$<br>$y -$ |
|----------------|----------------------|------|-----|----------|--------|--------------|-------------|---------------|
| <b>IPE 220</b> | 26,2                 | 220  | 110 | 5,9      | $J_1L$ | $\mathbf{r}$ | $-$ - $-1w$ |               |

*Tableau 01 : Dimensions et profilé de l'IPE 220.*

| Profilé        | Poids <sup>1</sup> |     |     | tw         |         |    | $  +   +  $<br>$\frac{1}{2}$<br>$\overline{a}$<br>Pu. | الترامي<br>د اول<br>ben. |
|----------------|--------------------|-----|-----|------------|---------|----|-------------------------------------------------------|--------------------------|
|                | kg/m<br><u>NSI</u> | mm  | mm  | mm         | mm<br>. | mm | Monday Monday                                         | H-Y-<br>-1               |
| <b>UAP 300</b> | 46                 | 300 | 100 | u<br>ں راں | Τp      | Τp | $-1$<br>, .<br>$\overline{a}$<br>Ζħ                   |                          |

*Tableau 02 : Dimensions et profilé de l'UAP 300.*

| <b>Profile</b> | Poids |     |    | t M |        |      | $-0 - 1$<br>$+$ $\frac{1}{2}$ $\frac{1}{2}$ $\frac{1}{2}$<br>ΜĪ | - 1       |
|----------------|-------|-----|----|-----|--------|------|-----------------------------------------------------------------|-----------|
|                | (kg/m | lmm | mm | mm  | mm     | mm   | $V = -1$                                                        | li-v<br>÷ |
| <b>UAP 250</b> | 34,4  | 250 | 85 |     | ب ر ب⊥ | 13,5 | - 11<br>$\cdot$ $-$                                             |           |

*Tableau 03 : Dimensions et profilé de l'UAP 250.*

| Profile             | Poids                                     |     |    | t٧ |     |      | $1 - 5 - 1$<br>$+$ $\frac{1}{2}$ $\frac{1}{2}$ $\frac{1}{2}$<br>المنتظرات<br>$\rightarrow$ | رے گی<br>ستحاد<br>$+$ $ -$ |
|---------------------|-------------------------------------------|-----|----|----|-----|------|--------------------------------------------------------------------------------------------|----------------------------|
|                     | $\left\langle \mathrm{kg/m}\right\rangle$ | mm) | mm | mm | mm  | mm   | Massach dann                                                                               | li i y.<br>-1              |
| <b>UAP 220</b><br>L | 70 <sub>1</sub><br>د,20                   | ZZU | ρU |    | エムル | 12,J | $, -$                                                                                      |                            |

*Tableau 04 : Dimensions et profilé de l'UAP 220.*

#### <span id="page-20-1"></span>**B. Matériau utilisé**

La soudabilité caractérise la capacité d'un matériau à admettre une soudure sans devenir fragile. L'acier S235JR<sup>(1)</sup> (équivalent à A37) est choisi comme un matériau pour la conception.

Les caractéristiques de l'acier S235JR sont :

- 1. Propriétés mécanique :
- $\triangleright$  Résistance à la traction Rm = 350 à 510 MPa (Epaisseur nominale jusqu'à 3 mm).
- $\triangleright$  Limite d'élasticité minimale Re = 235 MPa (Epaisseur nominale jusqu'à 16 mm).
- $\triangleright$  Densité = 7800 kg/m<sup>3</sup>.
- Point de fusion = 1370 à 1400 °C.
- $\triangleright$  Module de YOUNG = 2,1. 10<sup>5</sup> MPa.
- $\geq$  Coefficient de Poisson = 0,3.
- 2. Composition chimique :

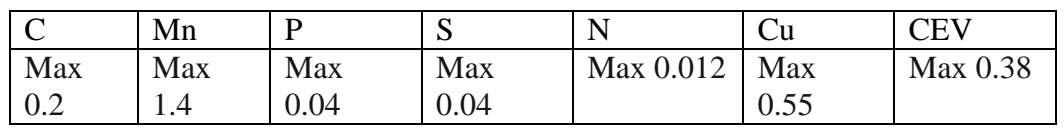

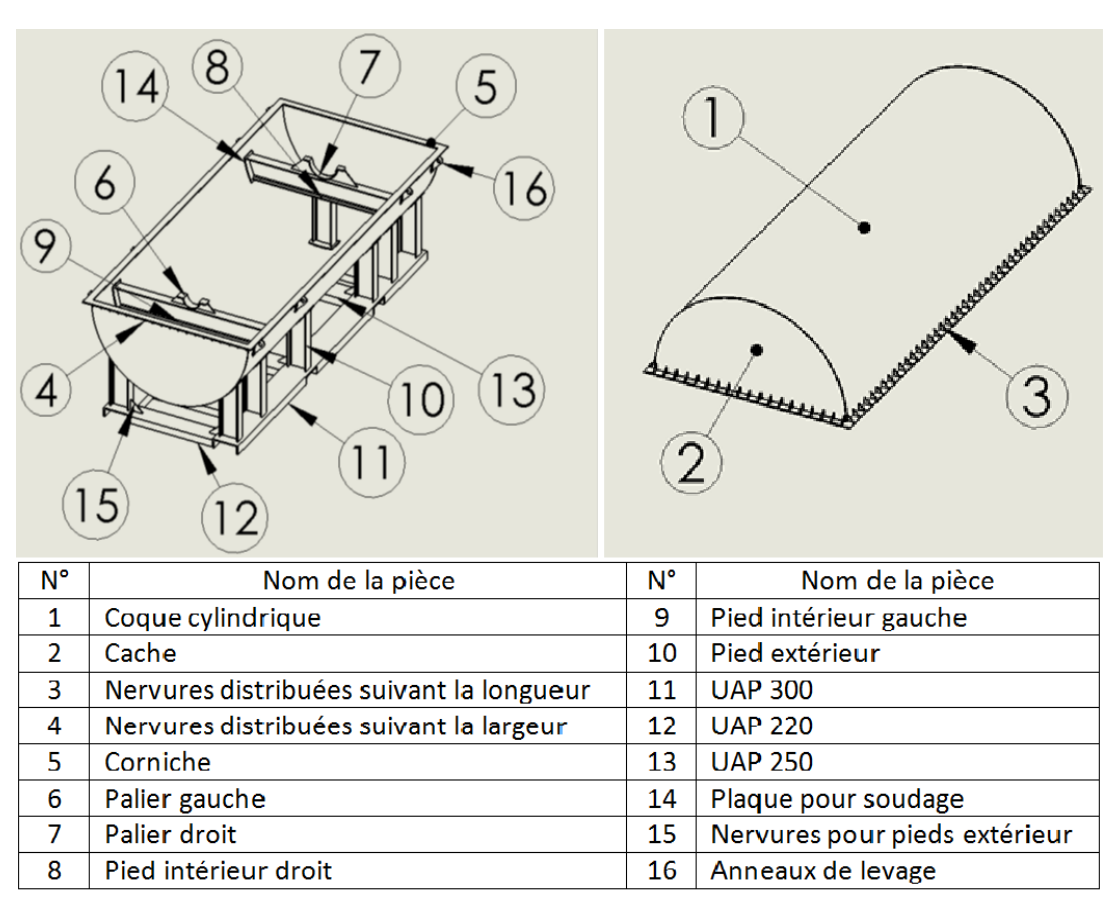

*Tableau 05 : Compositions chimiques de l'acier S235JR.*

*Figure 10 : Parties haute et basse de l'enceinte avec tableau de nomenclature. [03]*

# <span id="page-21-0"></span>**II.3 Insuffisances de la conception précédente**

Les calculs effectués dans la conception du mémoire précédent ne sont pas exactes à cause de non prise en compte des cordons de soudures dans la conception et surtout dans la partie basse qui est exposée au poids du rotor.

Principales insuffisances de la conception précédente :

- Absence des cordons de soudure.
- $\triangleright$  Non utilisation de la fonctionnalité mécano-soudés<sup>(2)</sup> du SolidWorks.
- Non utilisation de la fonctionnalité tôlerie du SolidWorks dans quelques pièces.

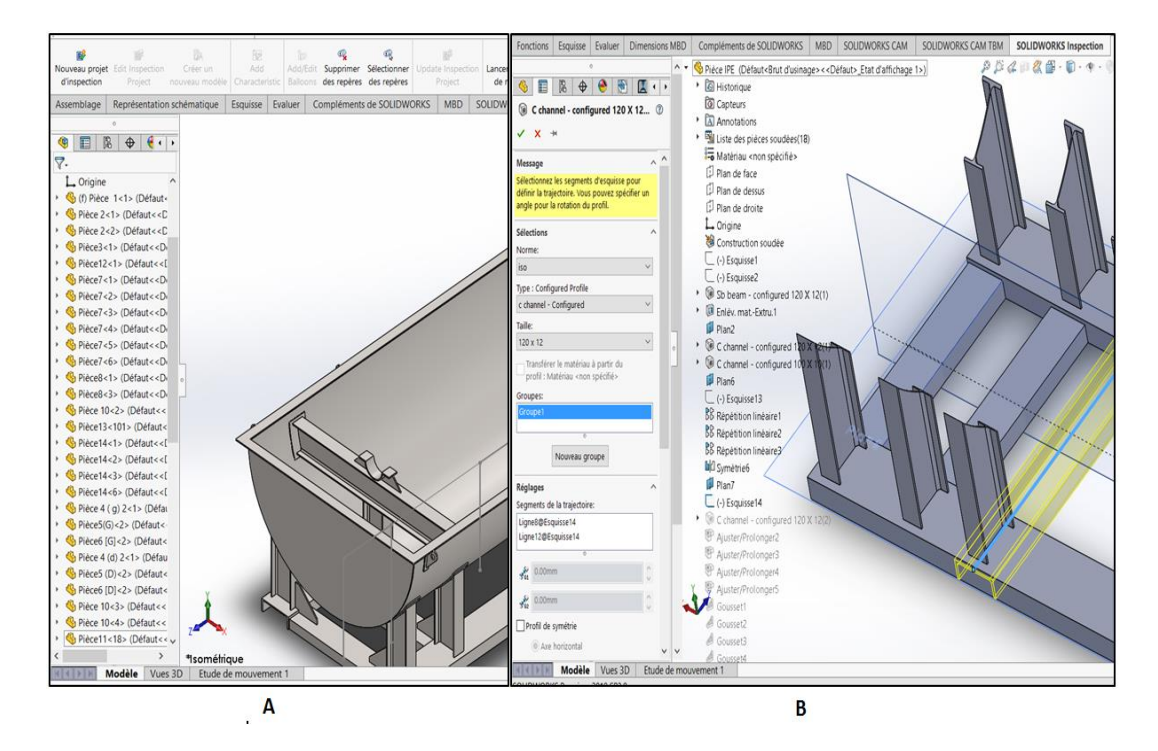

*Figure 11 : A- Absence de fonctionnalité mécano-soudée, B- Utilisation de la fonctionnalité de mécano-soudée.*

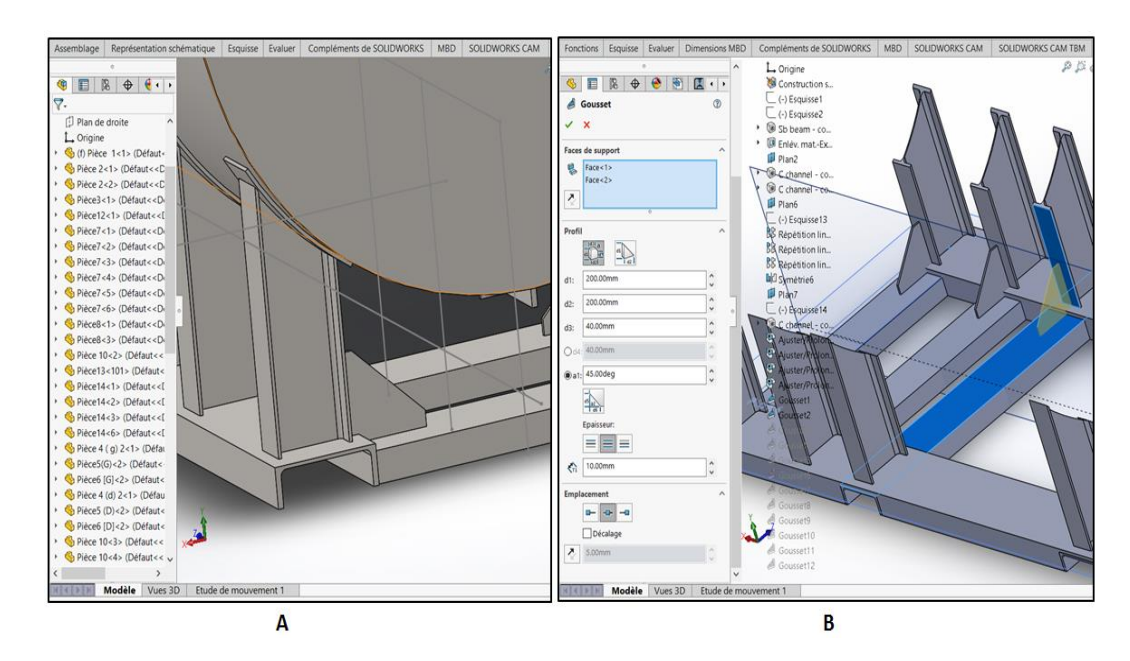

*Figure 12 : A- Absence de fonctionnalité Gousset(3) de tôlerie, B- Utilisation de la fonctionnalité de Gousset de tôlerie.*

<sup>(2)</sup> La fonctionnalité mécano-soudés permet de concevoir une construction soudée en tant qu'une seule pièce à corps multiple.

<sup>(3)</sup> La fonctionnalité Gousset de tôlerie permet de créer des nervures de renfort.

### <span id="page-23-0"></span>**II.4 Conception actuelle de la partie basse**

Dans cette conception on a utilisé la fonctionnalité du mécano-soudure qui permettre de concevoir une construction soudée en tant qu'une pièce à corps multiple, ainsi que la fonctionnalité tôlerie du logiciel SolidWorks qui vont permettre de présenter les cordons de soudure. Le type de cordon de soudure en V simple est choisi dans ce travail (la figure 05).

La structure contient plusieurs pièces qui doivent être assemblées par le soudage. On ne peut pas faire les calculs des cordons de soudure sur toutes la structure (partie haute, partie basse, nervures….), donc pour faciliter le travail et concentrer sur les zones critiques on va prendre uniquement la partie basse de l'enceinte.

Les cordons de soudure sont appliqués dans les zones critiques suivant :

- $\triangleright$  Au niveau des anneaux de levage.
- Entre le palier gauche et le pied intérieur gauche.
- Entre le palier droit et le pied intérieur droit.
- Entre le pied intérieur gauche et la coque cylindrique de la partie basse.
- Entre le pied intérieur droit et la coque cylindrique de la partie basse.
- Entre la structure des pieds extérieurs.
- Entre la structure des pieds extérieurs et la coque cylindrique de la partie basse.

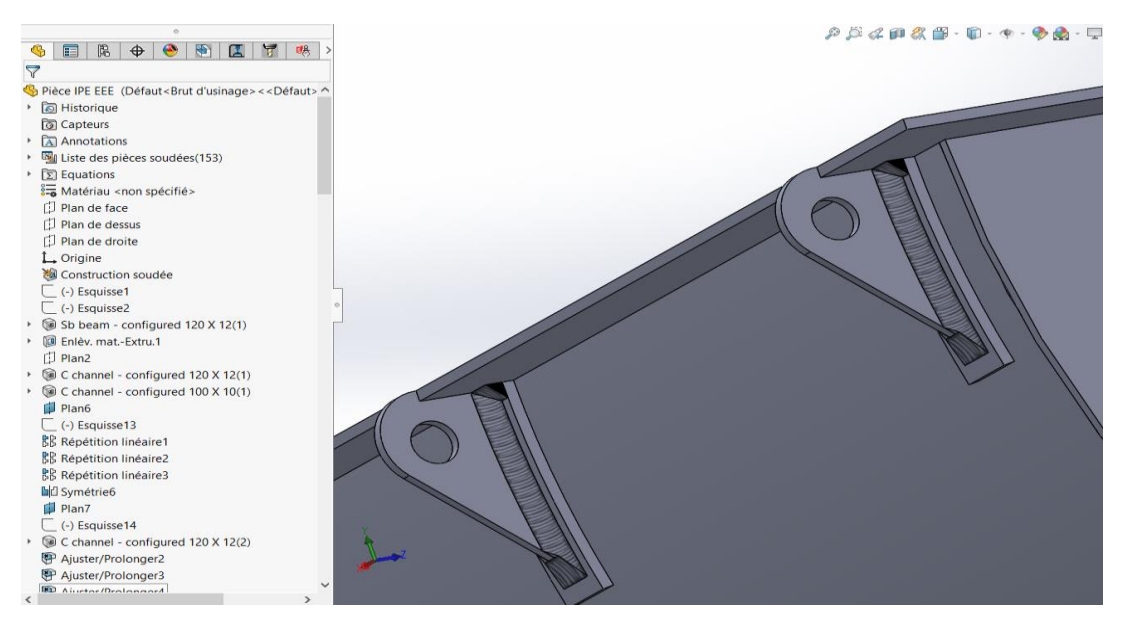

*Figure 13 : Cordons de soudure au niveau des anneaux de levage.*

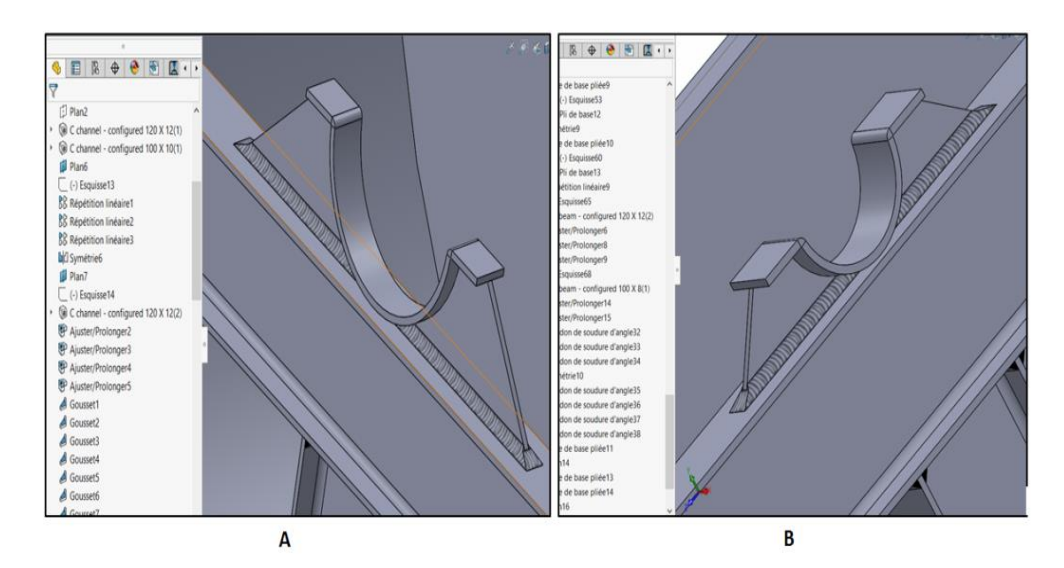

*Figure 14 : A- Cordons de soudure entre le palier droit et le pied intérieur droit, B- Cordons de soudure entre le palier gauche et le pied intérieur gauche.*

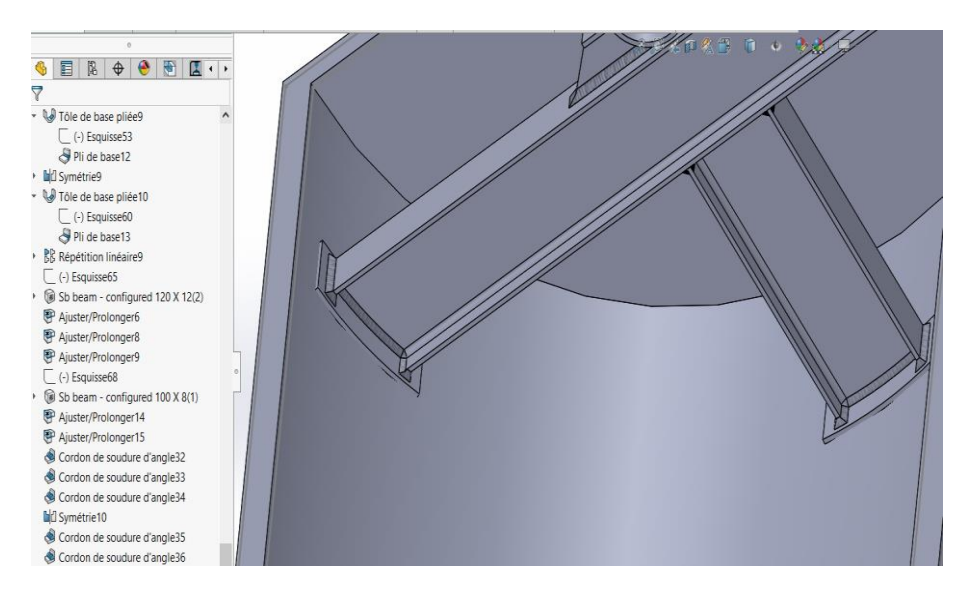

*Figure 15 : Cordons de soudure entre les pieds intérieurs et la coque cylindrique de la partie basse.*

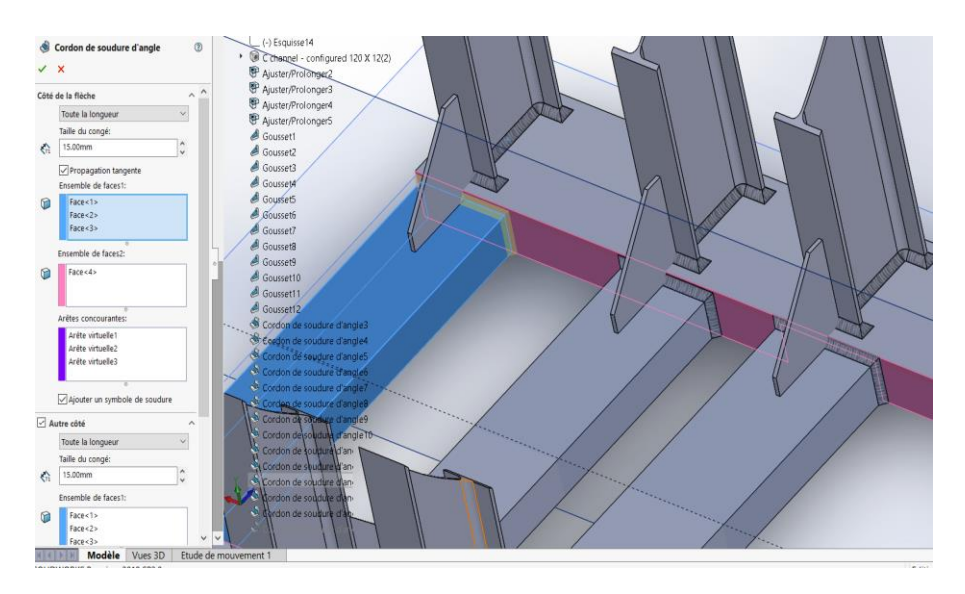

*Figure 16 : Cordons de soudure entre la structure des pieds extérieurs.*

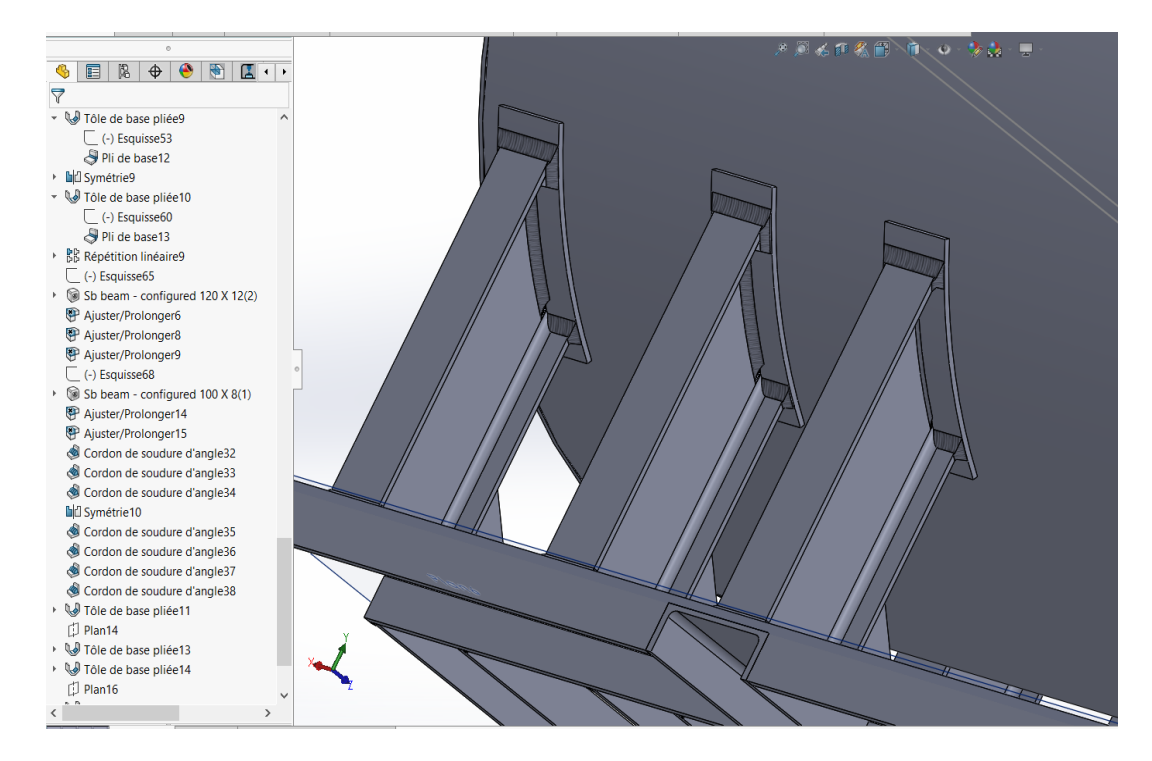

*Figure 17 : Cordons de soudure entre la structure des pieds extérieurs et la coque cylindrique de la partie basse.*

# **Chapitre III Rappels théoriques**

### <span id="page-27-0"></span>**Introduction**

Les matériaux de construction subissent en tout premier lieu les effets du poids qu'ils supportent et en particulier de leur propre poids ainsi ils sont exposés aux différents types de sollicitations qui mènent au phénomène de déformation, tel que :

- $\triangleright$  Tractions et compression
- $\triangleright$  Cisaillement
- $\triangleright$  Torsion
- $\triangleright$  Flexion

### <span id="page-27-1"></span>**III.1 Déformations élastique et plastique**

Sous l'effet d'une force extérieure, les matériaux se déforment en deux régimes de déformation particuliers :

- 1. Le régime de déformation est élastique lorsqu'après sollicitation le matériau revient dans son état initial.
- 2. Le régime de déformation est plastique lorsqu'après sollicitation le matériau ne revient pas dans son état initial.

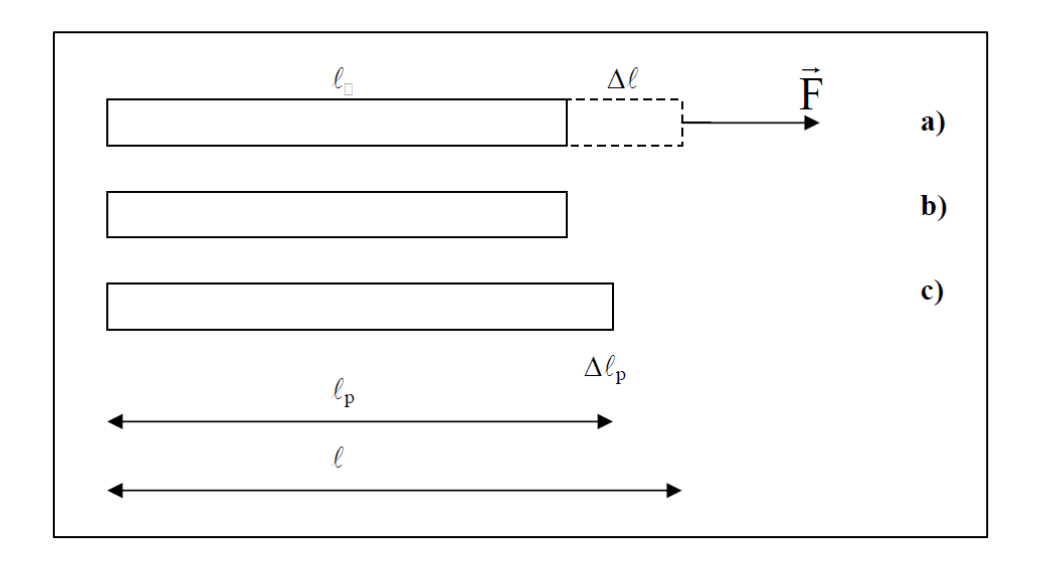

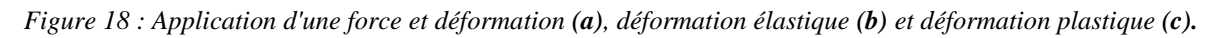

### <span id="page-27-2"></span>**III.2 Courbe Contrainte - Déformation**

L'étude des propriétés mécanique des matériaux s'effectue sur des éprouvettes dont on mesure les variations des dimensions sous l'action de diverses sollicitations.

L'essai le plus simple et le plus pratiqué sur les métaux est l'essai de traction simple.

La figure (19) schématise un essai de traction où l'éprouvette est sollicitée par une force F croissante à l'aide d'une machine d'essai spéciale.

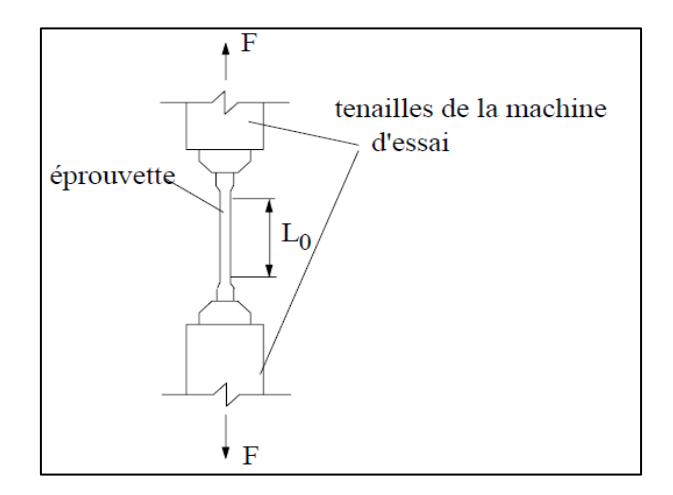

*Figure 19 : Eprouvette pour l'essai de traction simple.*

La figure (20) présente l'allure typique de la courbe expérimentale ნ **= f(ɛ)** obtenue lors d'un essai de traction réalisé sur une éprouvette acier doux.

- ნ **:** Contrainte.
- **ɛ :** Allongement longitudinal.

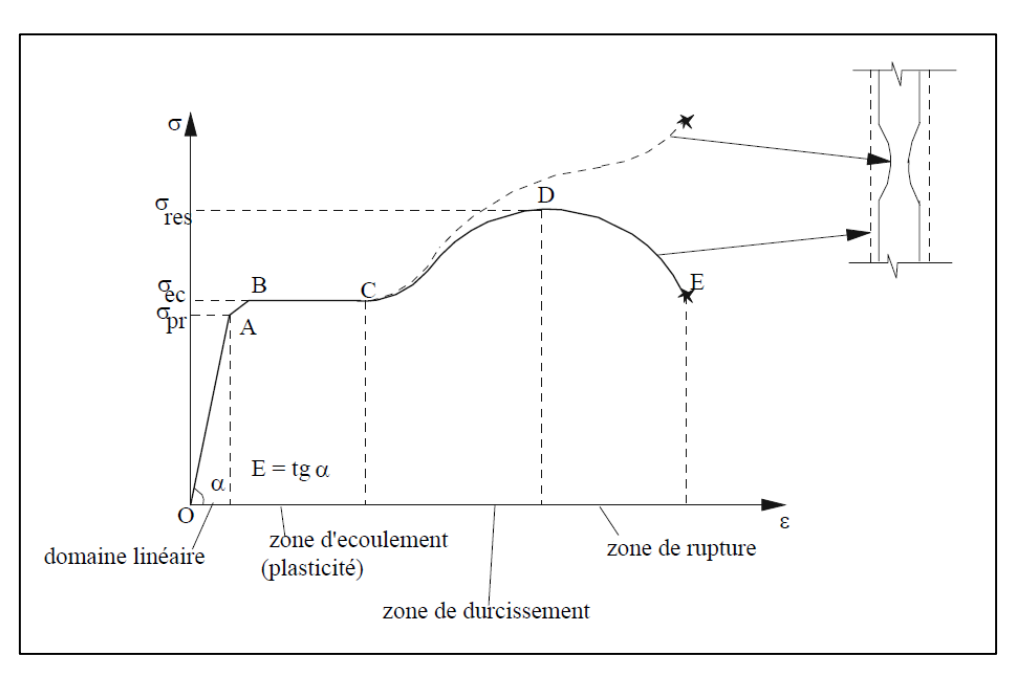

*Figure* 20 *: Allure typique de la courbe expérimentale*  $\boldsymbol{\delta} = f(\boldsymbol{\epsilon})$ .

Le diagramme comporte une première partie OA rectiligne, qui définit le domaine linéaire du matériau où la contrainte ნ est proportionnelle à la déformation ɛ.

A partir du point A débute le domaine des déformations non linéaire mais le phénomène reste toujours réversible. Le point B correspond à la contrainte limite d'élasticité c'est à dire à partir duquel tout chargement supplémentaire et déchargement résulte en déformations résiduelles (permanentes).

Entre B et C, l'éprouvette s'allonge sous un effort sensiblement constant. Le palier BC est la zone d'étirement (écoulement).

La zone CD est la zone de raffermissement (durcissement) ou d'écrouissage. Le sommet D de la courbe correspond à la contrainte de la limite de résistance.

# <span id="page-29-0"></span>**III.3 Contraintes**

#### **1. Contraintes d'extension (de traction)**

La contrainte est l'effort unitaire que subit le matériau. Il faut répartir l'effort normal N sur chaque unité de surface. L'unité de surface utilisée est le mm2.

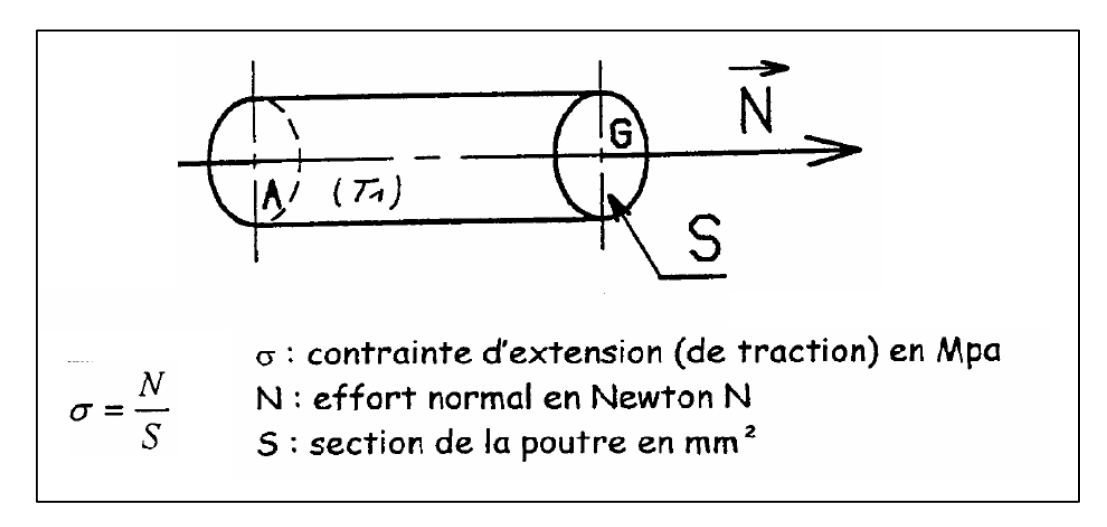

*Figure 21 : Contraintes d'extension (de traction).*

### **2. Contraintes de résistance**

Pour soutenir une charge dans de bonnes conditions il faut que la contrainte interne (de cohésion) soit inférieur ou égale à la contrainte maximale qu'elle peut subir. On note ნ **≤ Re ,**  ნ Contrainte d'extension en MPa et Re Résistance élastique en MPa.

On détermine une résistance pratique à l'extension (noté Rpe) en divisant la résistance élastique (Re) par un coefficient de sécurité (noté s). On a Rpe = Re / s. La condition de résistance devient alors: ნ **≤ Rpe.**

### <span id="page-29-1"></span>**III.4 Critère de plasticité**

Avec ce critère on peut savoir, sous des sollicitations données, si une pièce se déforme plastiquement ou si elle reste dans le domaine élastique.

Deux critères principaux ont été montrés à travers de nombreux essais :

- 1. Critère de Tresca-Guest.
- 2. Critère de von Mises qu'il va être utilisé dans les calculs avec le logiciel ANSYS.

# **Chapitre IV**

# <span id="page-30-1"></span><span id="page-30-0"></span>**Importation de la structure de SOLIDWORKS à l'ANSYS avec les cordons de soudure**

#### <span id="page-31-0"></span>**Introduction**

Lors de l'importation de la structure de l'enceinte conçue avec le logiciel SOLIDWORKS vers le logiciel de simulation ANSYS (Version R15.0), il vu que le logiciel d'ANSYS ne lis pas les cordons de soudure créer avec le logiciel SOLIDWORKS sous la fonction « Construction Soudée » et les considère comme des pièces constituant la structure. Il faut donc de définir les cordons de soudures.

Pour faire une étude de simulation sur la structure de l'enceinte il faut faire une analyse statique d'ANSYS WorkBench qui demande, dans les premières étapes, de :

- Définir les Données matériaux.
- Définir la Géométrie.
- Définir d'un système de coordonnées.
- $\triangleright$  Faire le Maillage.

#### <span id="page-31-1"></span>**IV.1 Données matériaux**

Introduire le matériau Acier S235JR pour la structure et le matériau d'Acier ER705-3 pour les cordons de soudure dans la case « Données matériaux » d'ANSYS WorkBench.

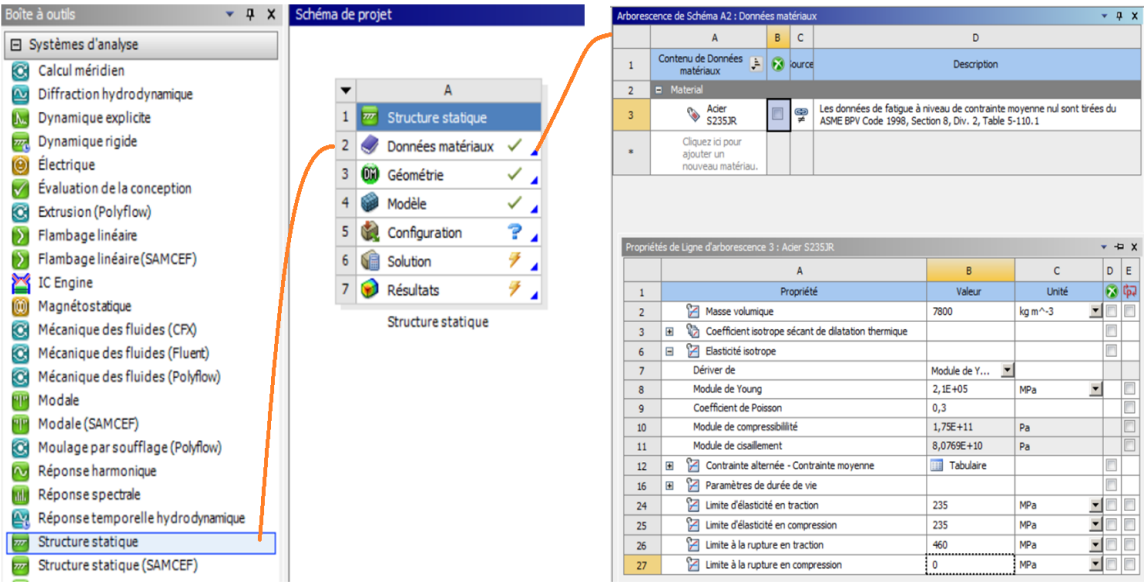

*Figure 22 : Interface d'ANSYS WorkBench.*

|                | A                                                   | B                      | $\mathsf{C}$    |                                                                                                    | D                                       |                       |                          |       |             |
|----------------|-----------------------------------------------------|------------------------|-----------------|----------------------------------------------------------------------------------------------------|-----------------------------------------|-----------------------|--------------------------|-------|-------------|
| 1              | Contenu de Données<br>E<br>matériaux                |                        | <b>D</b> lource |                                                                                                    | <b>Description</b>                      |                       |                          |       |             |
| $\overline{2}$ | <b>D</b> Material                                   |                        |                 |                                                                                                    |                                         |                       |                          |       |             |
| 3              | Acier<br><b>S235JR</b>                              |                        | GD<br>ud.       | Les données de fatigue à niveau de contrainte moyenne nul sont tirées du<br>ASME BPV Code 1998, Section 8, Div. 2, Table 5-110.1 |                                         |                       |                          |       |             |
| $\mathbf{r}$   | Cliquez ici pour<br>ajouter un<br>nouveau matériau. |                        |                 |                                                                                                    |                                         |                       |                          |       |             |
|                |                                                     |                        |                 |                                                                                                    |                                         |                       |                          |       |             |
|                | Propriétés de Ligne d'arborescence 3 : Acier S235JR |                        |                 |                                                                                                    |                                         |                       |                          | $-2x$ |             |
|                |                                                     |                        | А               |                                                                                                    | B                                       | C                     |                          | D     | E           |
| 1              |                                                     |                        | Propriété       |                                                                                                    | Valeur                                  | Unité                 |                          | 國園    |             |
| $\overline{2}$ | ਿਨ<br>Masse volumique                               |                        |                 |                                                                                                    | 7800                                    | $\text{kg m} \sim -3$ | ▼                        |       |             |
| 3              | ⊞                                                   |                        |                 | Coefficient isotrope sécant de dilatation thermique                                                                              |                                         |                       |                          |       |             |
| 6              | ਿ≍<br>Elasticité isotrope<br>Θ                      |                        |                 |                                                                                                    |                                         |                       |                          | m     |             |
| $\overline{7}$ | Dériver de                                          |                        |                 |                                                                                                    | Module de Y<br>$\overline{\phantom{a}}$ |                       |                          |       |             |
| 8              | Module de Young                                     |                        |                 |                                                                                                    | $2,1E+05$                               | <b>MPa</b>            | $\overline{\phantom{a}}$ |       |             |
| 9              | Coefficient de Poisson                              |                        |                 |                                                                                                    | 0,3                                     |                       |                          |       | F           |
|                | Module de compressibilité                           |                        |                 |                                                                                                    | $1,75E+11$                              | Pa                    |                          |       | m           |
| 10             |                                                     | Module de cisaillement |                 |                                                                                                    |                                         | Pa                    |                          |       | Ò           |
| 11             |                                                     |                        |                 |                                                                                                    | 8,0769E+10                              |                       |                          |       |             |
| 12             | Y<br>Contrainte alternée - Contrainte moyenne<br>田  |                        |                 |                                                                                                    | <b>Tabulaire</b>                        |                       |                          |       |             |
| 16             | YЗ<br>Paramètres de durée de vie<br>田               |                        |                 |                                                                                                    |                                         |                       |                          | 同     |             |
| 24             | ۲z<br>Limite d'élasticité en traction               |                        |                 |                                                                                                    | 235                                     | MPa                   |                          |       |             |
| 25             | ਿਸ<br>Limite d'élasticité en compression            |                        |                 |                                                                                                    | 235                                     | MPa                   | ≅                        |       |             |
| 26             | Y<br>Limite à la rupture en traction                |                        |                 |                                                                                                    | 460                                     | MPa                   | ۳                        |       | m<br>m<br>m |

*Figure 23 : Introduire les données matériau d'Acier S235JR (Cités dans chapitre II).*

|                | Arborescence de Schéma A2 : Données matériaux                            |                          |           |                                                                                                    |                                     |                                        |              | ņ<br>$\mathsf{x}$ |
|----------------|--------------------------------------------------------------------------|--------------------------|-----------|----------------------------------------------------------------------------------------------------|-------------------------------------|----------------------------------------|--------------|-------------------|
|                | A                                                                        | B                        | C         |                                                                                                    | D                                   |                                        |              |                   |
| 1              | Contenu de Données<br>E<br>matériaux                                     |                          | ource     |                                                                                                    | Description                         |                                        |              |                   |
| $\overline{2}$ | <b>E</b> Material                                                        |                          |           |                                                                                                    |                                     |                                        |              |                   |
| 3              | Acier ER70S<br>-3                                                        |                          | ≌         |                                                                                                    |                                     |                                        |              |                   |
| 4              |                                                                          | $\overline{\mathcal{L}}$ | ల్ఞె      | Les données de fatique à niveau de contrainte moyenne nul sont tirées du<br>ASME BPV Code 1998, Section 8, Div. 2, Table 5-110.1 |                                     |                                        |              |                   |
| ż.             | Cliquez ici pour<br>ajouter un<br>nouveau matériau.                      |                          |           |                                                                                                    |                                     |                                        |              |                   |
|                | Propriétés de Ligne d'arborescence 3 : Acier ER70S-3<br>$\overline{P}$ x |                          |           |                                                                                                    |                                     |                                        |              |                   |
|                |                                                                          |                          | A         |                                                                                                    | B                                   | c                                      | D            | E                 |
| $\mathbf{1}$   |                                                                          |                          | Propriété |                                                                                                    | Valeur                              | Unité                                  | $\mathbf{X}$ | फ़िर              |
| $\overline{2}$ | Y<br>Masse volumique                                                     |                          |           |                                                                                                    | 19300                               | $kq$ m $^{\wedge}$ -3                  |              |                   |
| 3              | Elasticité isotrope<br>$\equiv$                                          |                          |           |                                                                                                    |                                     |                                        |              |                   |
| 4              | Dériver de                                                               |                          |           |                                                                                                    | Module de Y<br>$\blacktriangledown$ |                                        |              |                   |
| 5              | Module de Young                                                          |                          |           |                                                                                                    | 4,06E+05                            | $\overline{\phantom{a}}$<br><b>MPa</b> |              |                   |
| 6              | Coefficient de Poisson                                                   |                          |           |                                                                                                    | 0,3                                 |                                        |              |                   |
| $\overline{7}$ | Module de compressibililité                                              |                          |           |                                                                                                    | 3,3833E+11                          | Pa                                     |              | F                 |
| 8              | Module de cisaillement                                                   |                          |           |                                                                                                    | 1,5615E+11                          | Pa                                     |              | $\Box$            |
| 9              | z<br>Limite d'élasticité en traction                                     |                          |           |                                                                                                    | 405                                 | <b>MPa</b><br>▼                        |              |                   |
| 10             | የZ<br>Limite d'élasticité en compression                                 |                          |           |                                                                                                    | 405                                 | MPa                                    |              |                   |

*Figure 24 : Introduire les données matériau d'Acier ER705-3. [04]*

# <span id="page-33-0"></span>**IV.2 Géométrie**

La structure à étudier a été conçue avec le logiciel SOLIDWORKS et enregistrée sous format "STEP" pour l'exporter dans le logiciel ANSYS.

Cette étape d'importation du fichier de la géométrie permettre d'ouvrir la fenêtre « Design Modeler » sous ANSYS, qui permettre d'importer et générer la structure.

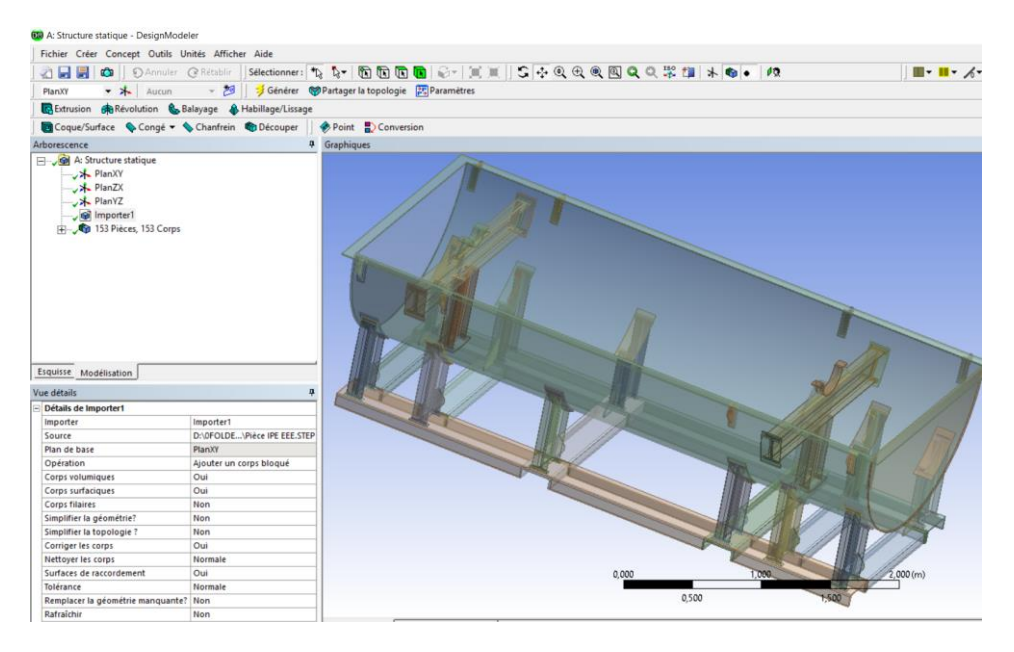

*Figure 25 : Importation de la structure de SOLIDWORKS au Design Modeler d'ANSYS.*

Toutes les pièces constituantes la structure doivent être assemblée par le soudage ou une autre type d'assemblage. Comme citer dans le chapitre précédent on va concentrer sur les zones critiques talque :

- $\triangleright$  Les anneaux de levage.
- Entre le palier gauche et le pied intérieur gauche.
- Entre le palier droit et le pied intérieur droit.
- Entre le pied intérieur gauche et la coque cylindrique de la partie basse.
- Entre le pied intérieur droit et la coque cylindrique de la partie basse.
- Entre la structure des pieds extérieurs.
- Entre la structure des pieds extérieurs et la coque cylindrique de la partie basse.

Sous l'étape « Modèle » d'ANSYS WorkBench on définit les cordons de soudure par changement du matériau et les renommer pour les différencier des autres composantes.

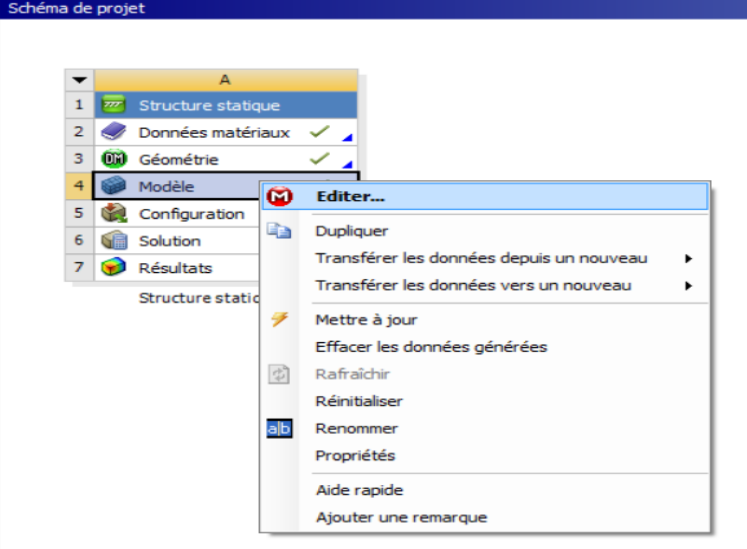

*Figure 26 : Accéder à la case Modèle.*

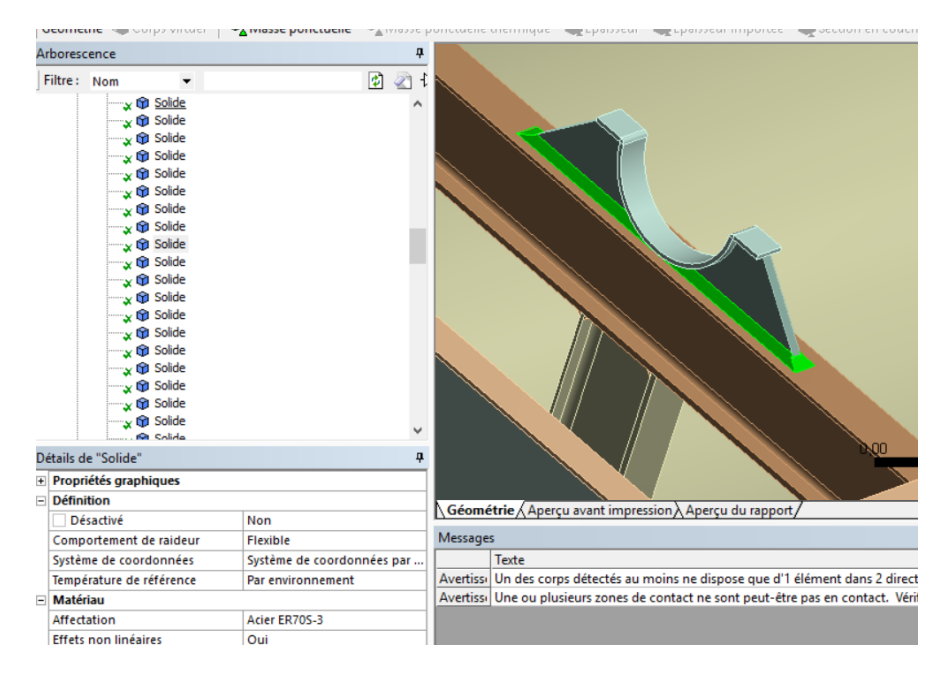

*Figure 27 : Sélection des cordons de soudure dans la case géométrie.*

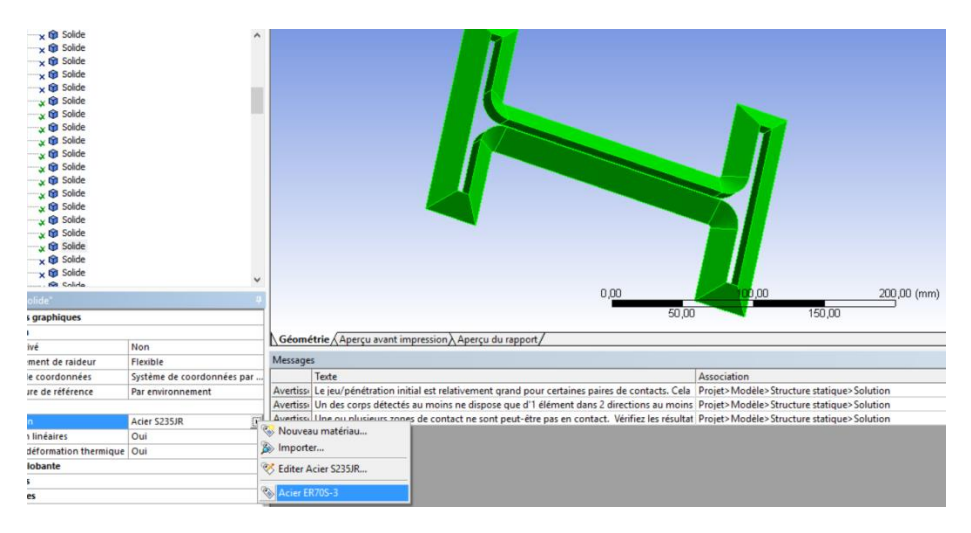

*Figure 28 : Changement du matériau de cordon de soudure dans la case Affectation.*

#### <span id="page-35-0"></span>**IV.3 Système de coordonnées**

Lors de la définition des paramètres pour une analyse. Il est intéressant d'ajouter des conditions aux limites ou des chargements dans un repère de coordonnées autre que celui par défaut.

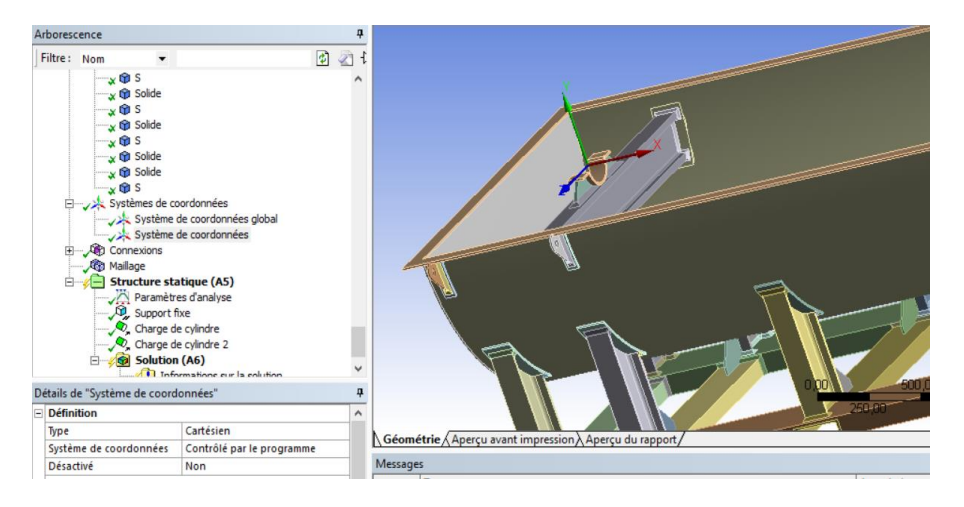

*Figure 29 : Système de coordonnées pour la structure.*

#### <span id="page-35-1"></span>**IV.4 Maillage**

Le maillage est une partie intégrante du processus de calcul par éléments finis. Pour le modèle solide de la structure de l'enceinte rotor, le maillage est de type surfacique triangulaire contrôlé par le programme.

Pour avoir un meilleur résultat, il faut faire un maillage raffiné au niveau des cordons de soudure (Plus le maillage est fin, moins il contribue aux écarts entre simulation et réalité).

#### <span id="page-35-2"></span>**IV.4.1 Structure sans soudure**

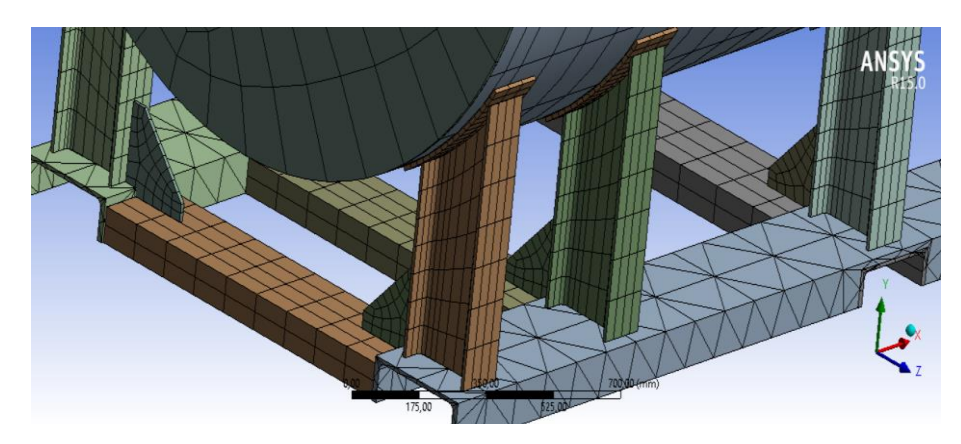

*Figure 30 : Structure maillée (sans soudure).*

| Nombre de nœuds | Nombre d'éléments |
|-----------------|-------------------|
| 63139           | 10752             |

*Tableau 06 : Nombre total d'éléments et des nœuds.*

#### <span id="page-36-0"></span>**IV.4.2 Structure avec soudure**

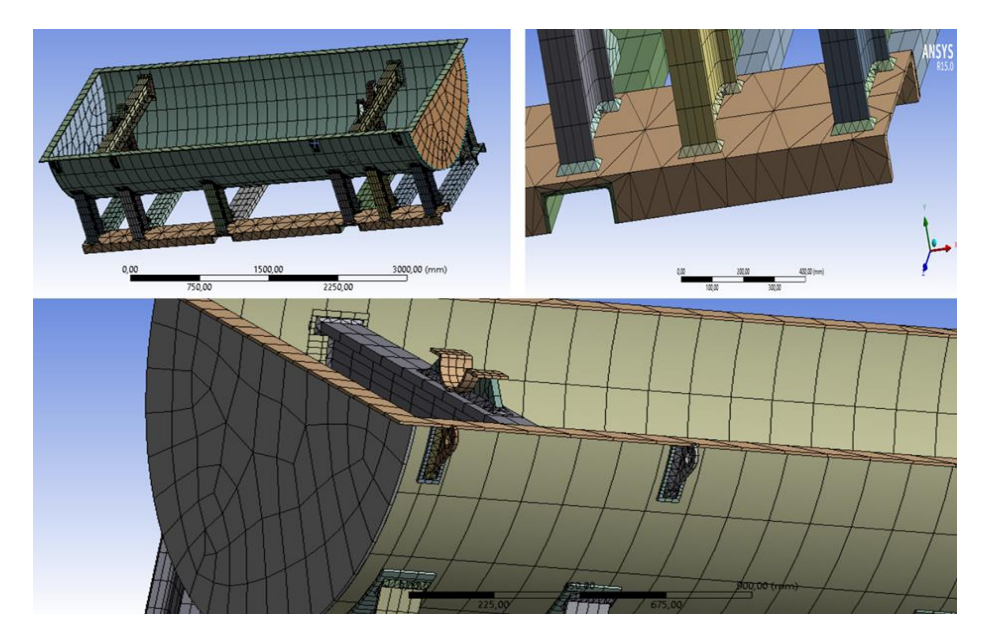

*Figure 31 : Structure maillée (Maillage surfacique du modèle en 3D).*

| Nombre de nœuds | Mombre d'éléments ! |
|-----------------|---------------------|
| 92627           | 19863               |

*Tableau 07 : Nombre total d'éléments et des nœuds.*

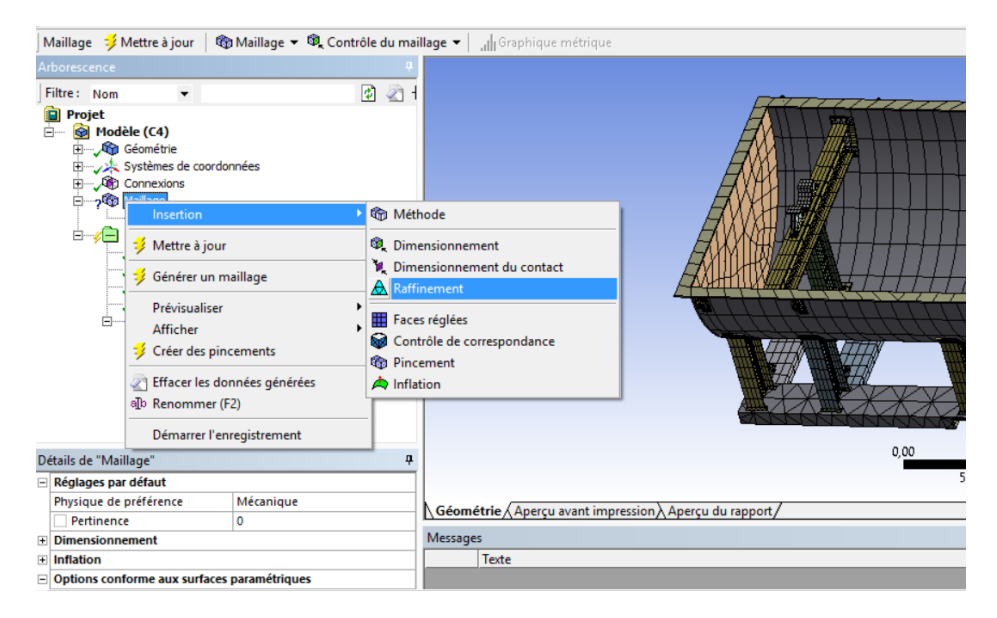

*Figure 32 : Raffinement au niveau des cordons de soudure.*

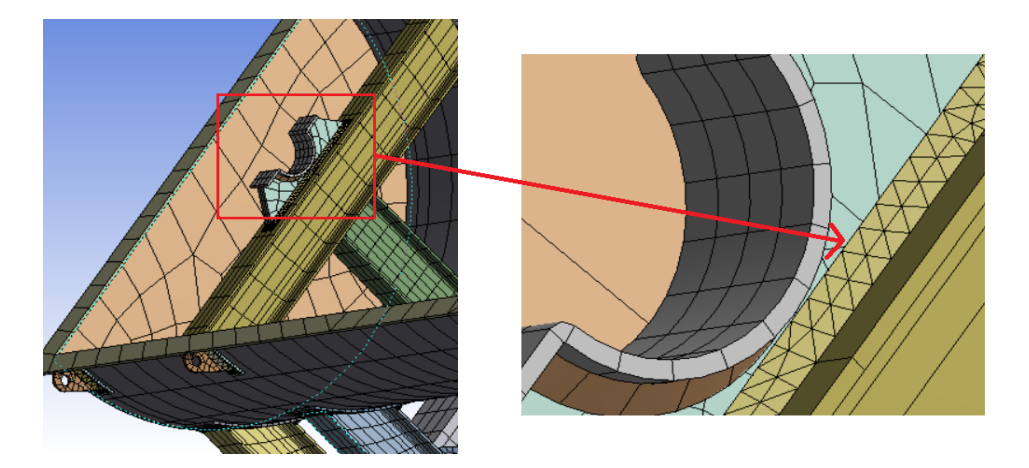

*Figure 33 : Raffinement au niveau des cordons de soudure du palier.*

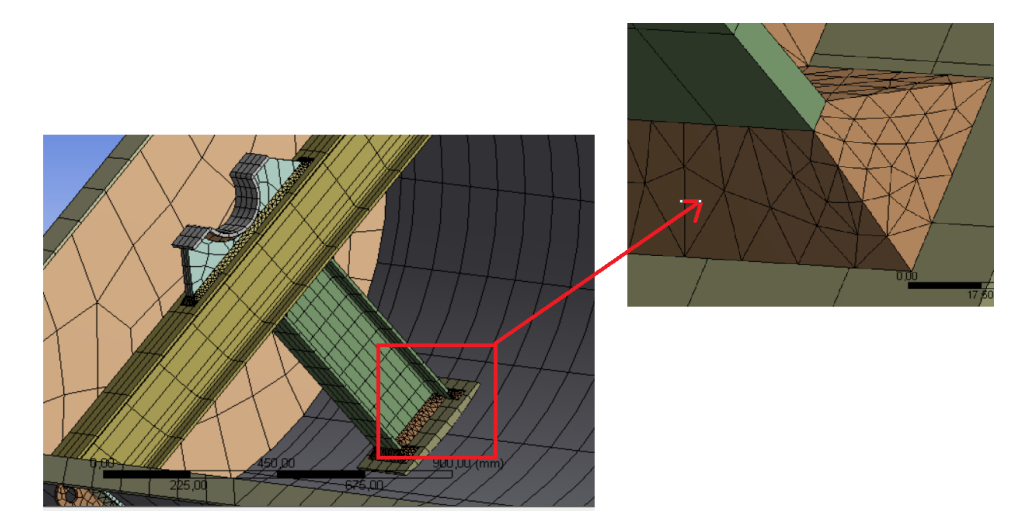

*Figure 34 : Raffinement au niveau du cordon de soudure du pied.*

| Nombre de nœuds | Nombre d'éléments |
|-----------------|-------------------|
| 119316          | 32055             |

*Tableau 08 : Nombre total d'éléments et des nœuds après raffinement au niveau des cordons de soudure.*

# <span id="page-38-1"></span><span id="page-38-0"></span>**Chapitre V Modélisation des cordons de soudures de la structure à l'aide du logiciel ANSYS**

# <span id="page-39-0"></span>**Introduction**

Une analyse de structure permet de prédire la réponse d'un milieu (solide ou fluide) soumis à des conditions imposées par l'environnement externe (force, déplacement, flux thermique,...). Le but d'une analyse structurale est de déterminer les contraintes et déformations d'un système ou un composant auquel on applique un chargement. [05]

Il est important de modéliser et simuler les soudures afin de garantir une sécurité à l'ensemble de la structure.

La structure à étudier est dessinée à l'aide du logiciel SolidWorks car il permet de la réaliser avec une très grande précision du point de vue dimensions et formes géométriques. [06]

La simulation des cordons de soudure s'effectuée avec le logiciel ANSYS (Version R15.0) par une analyse statique d'ANSYS WorkBench qui contient les étapes suivants :

- > Modèle.
- Configuration.
- $\triangleright$  Solution.
- Résultats.

Les analyses statiques linéaires considèrent que les forces sont appliquées de façon statique (pas de variation au cours du temps (inertie), et aucun effet d'amortissement), sur des matériaux présentant un comportement élastique linéaire.

La simulation a été faite sur la partie basse de l'enceinte rotor, car c'est la partie qui est exposé aux contraintes du poids du rotor, dans deux cas de calculs :

- Première cas Enceinte rotor posée sur le sol.
- Deuxième cas Enceinte rotor élevée par un chariot élévateur.

# <span id="page-39-1"></span>**V.1 Modèle et configuration**

Les étapes Données matériaux et Géométrie sont traité dans le chapitre précédent.

L'étape « Modèle et configuration » permettre d'ouvrir la fenêtre « Mechanical ANSYS Multiphysics » qui est le cœur de la simulation qui permettre de :

- Définir d'un système de coordonnées (Cité dans chapitre IV).
- Faire le Maillage (Cité dans chapitre IV).
- $\triangleright$  Définir les conditions aux limites en déplacement (supports<sup>(4)</sup>).
- Définir les charges.

#### <span id="page-39-2"></span>**V.1.1 Conditions aux limites en déplacement**

Pour les conditions aux limites en déplacement du modèle, ANSYS possède une gamme complète de supports des structures, les principaux utilisés dans le cadre d'une analyse linéaire statique sont les supports fixes (aucune déplacements selon les axes x, y et z). [05]

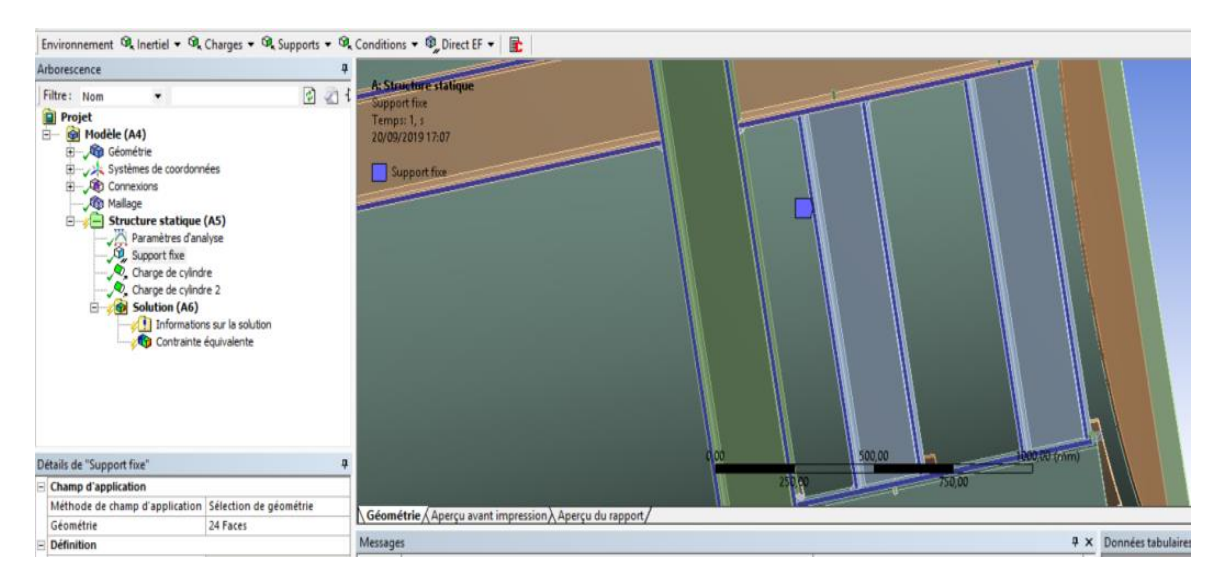

*Figure 35 : Les supports fixes (cas enceinte rotor posée sur le sol).*

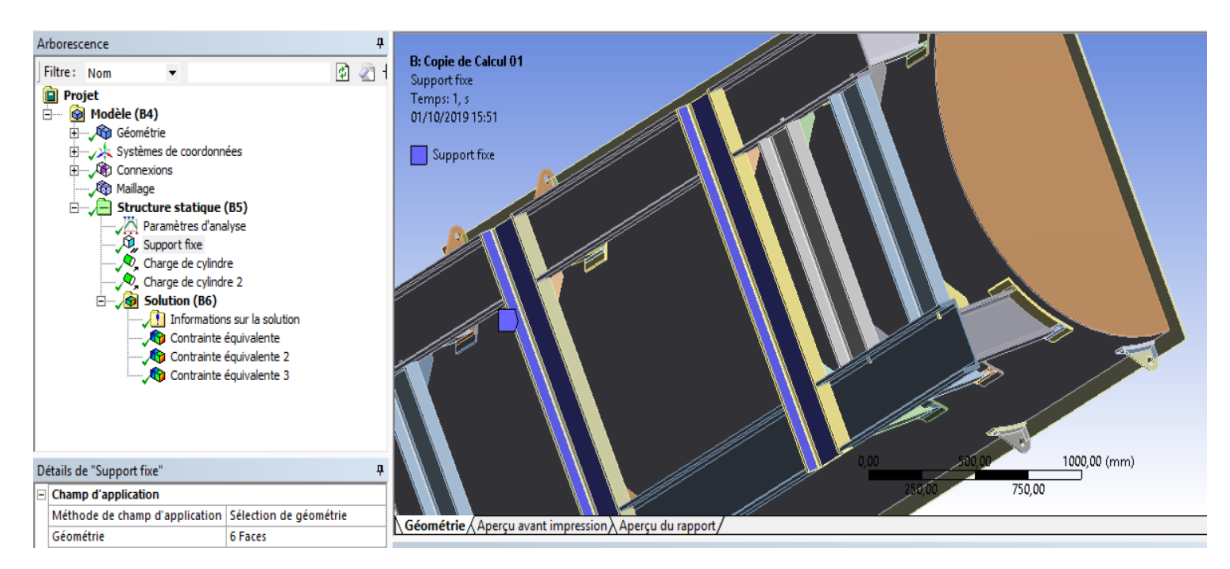

*Figure 36 : Les supports fixes (cas enceinte rotor élevée par un chariot élévateur).*

#### <span id="page-40-0"></span>**V.1.2 Charges**

Les charges appliquées aux niveaux des paliers sont de type « Charge de cylindre » au niveau des palies du rotor :

Palier A : 27103 N.

Palier B : 57207 N.

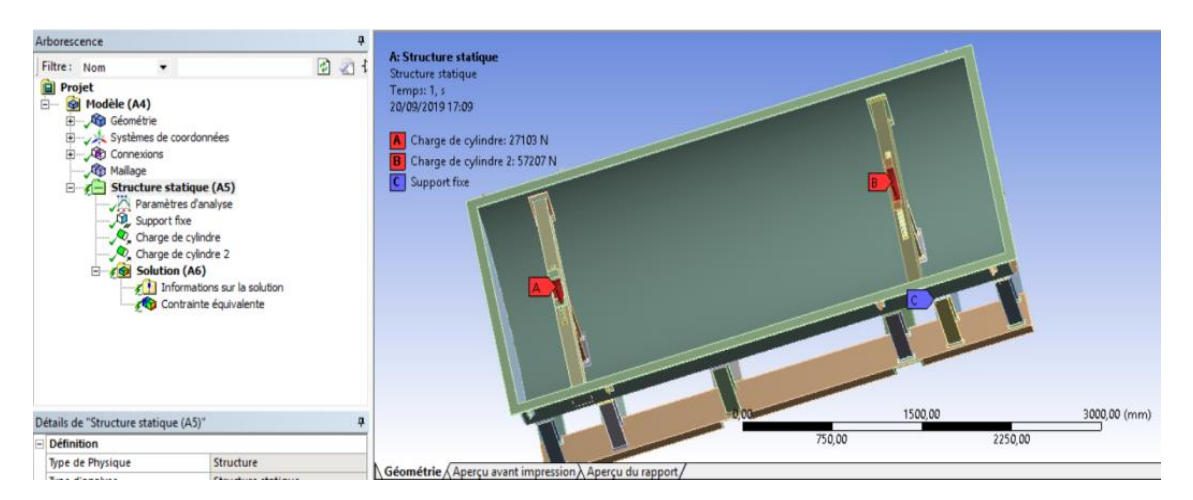

*Figure 37 : Les charges aux niveaux des paliers A et B.*

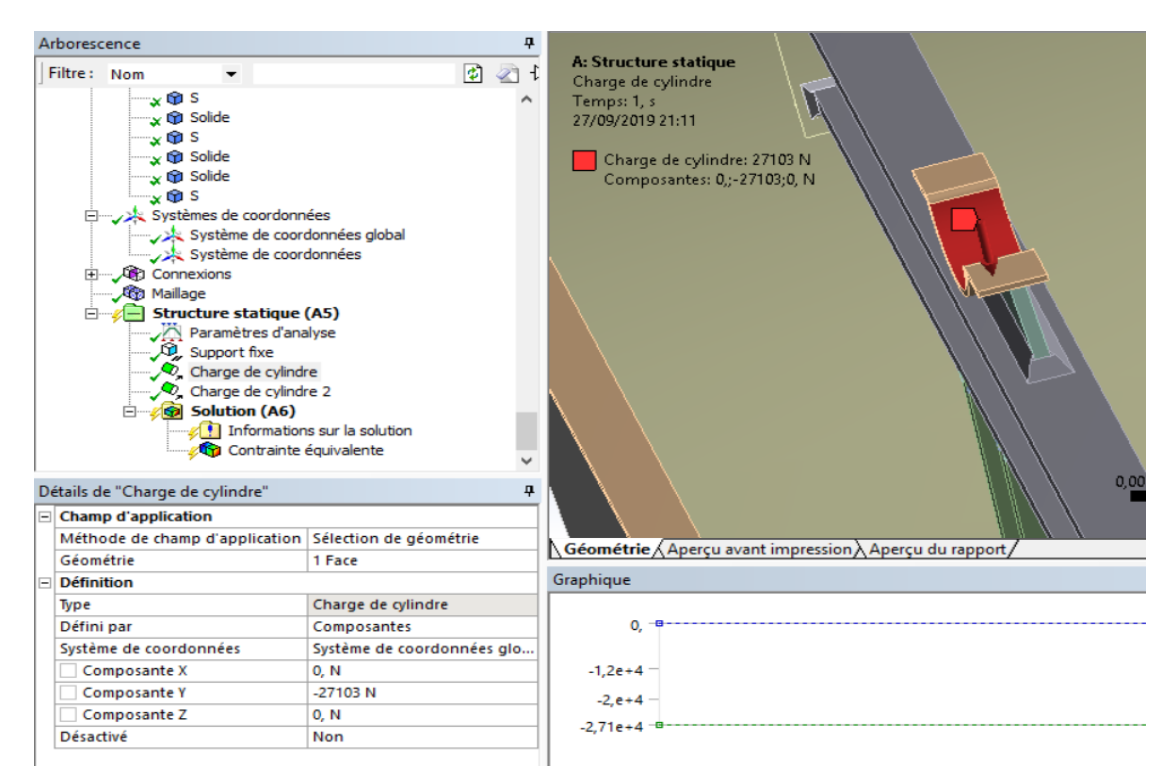

*Figure 38 : Charge de type « Charge de cylindre ».*

### <span id="page-41-0"></span>**V.2 Solutions et résultats**

Les calculs de la nouvelle conception (la partie basse) avec les fonctionnalités de « Mécanosoudés » et « Tôlerie » sont un peu différents de celle du mémoire précédent avec un coefficient de sécurité égal à deux et demi (2,5).

#### <span id="page-41-1"></span>**V.2.1 Première cas Enceinte posée sur le sol**

L'exécution de l'analyse avec le logiciel ANSYS a indiqué les contraintes équivalentes de Von mises.

#### *1. Structure sans soudure de la conception du mémoire précédent*

La Figure 39 montre les distributions des contraintes.

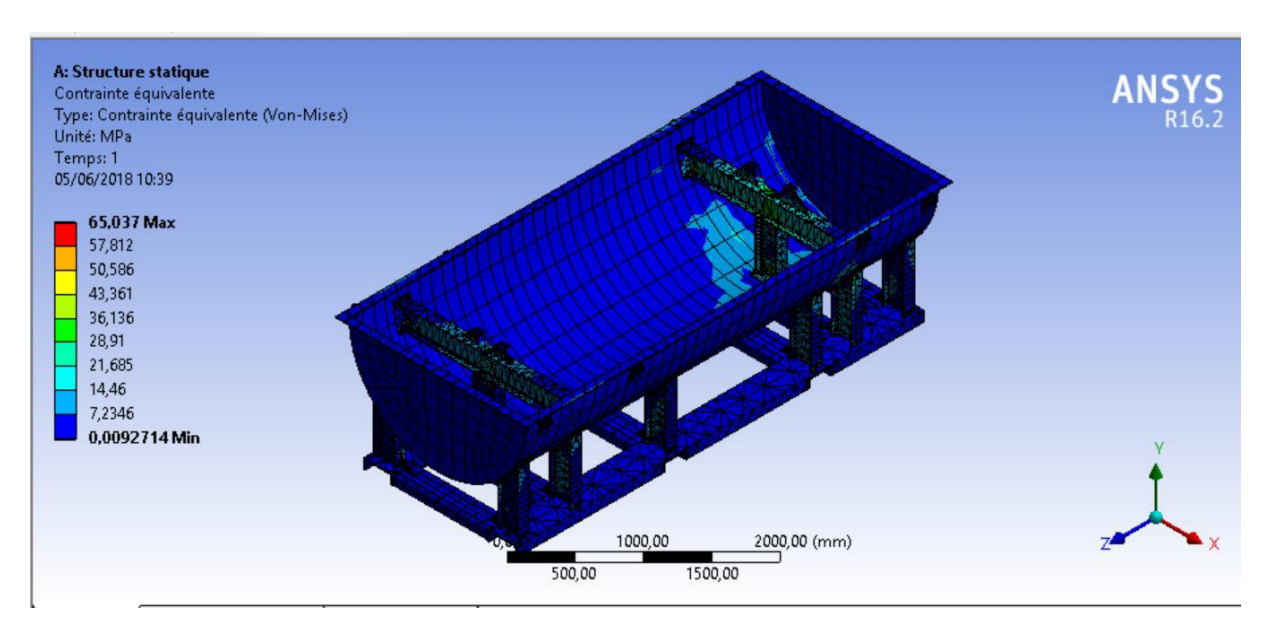

*Figure 39 : Distribution des contraintes du calcul 01 en MPa.*

#### *2. Structure sans soudure de la nouvelle conception*

La Figure 40 montre les distributions des contraintes sur la nouvelle conception de l'enceinte rotor sans prise en compte des cordons de soudure avec des conditions de déplacement nul sur toutes les faces en contact avec le sol.

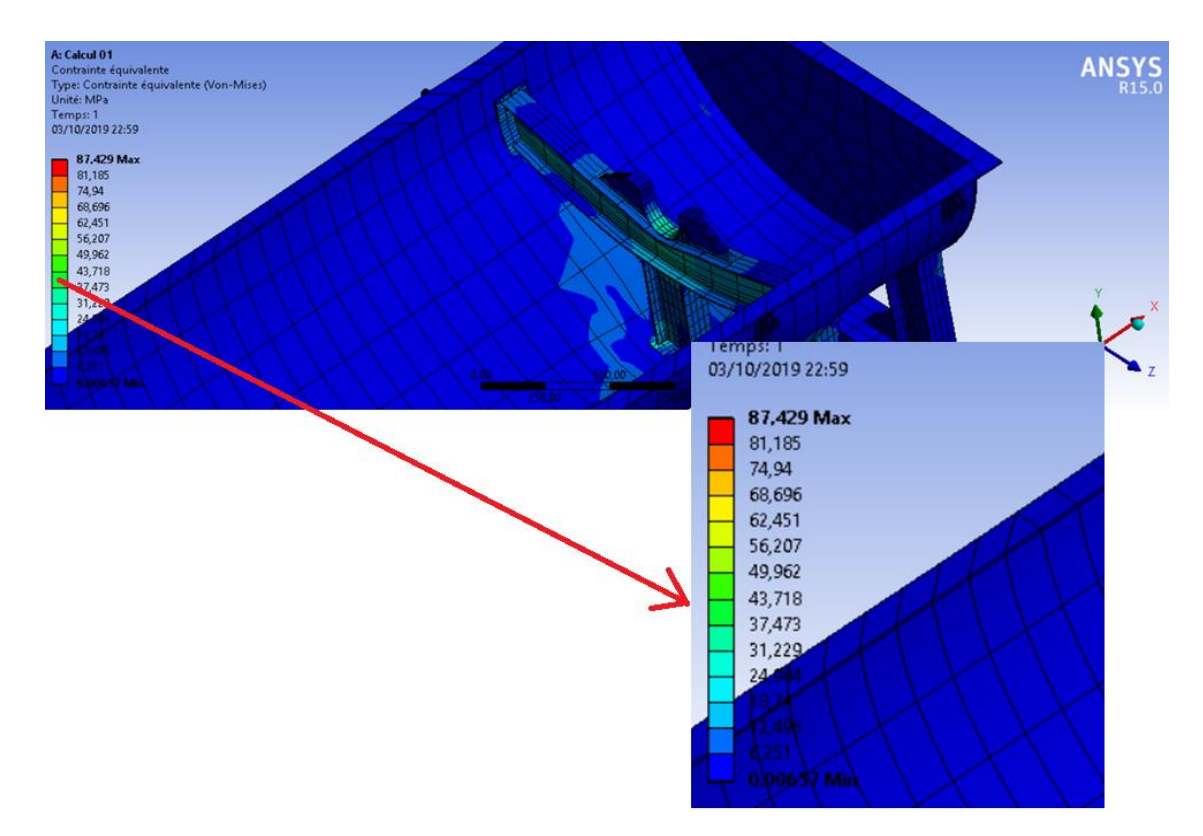

*Figure 40 : Distribution des contraintes du calcul 01 en MPa (Sans prise en compte des cordons de soudure).*

On observe que la contrainte équivalente maximale dans la structure est égale à 87,4 MPa.

#### *3. Structure avec soudure*

La Figure 41 montre les distributions des contraintes sur la nouvelle conception de l'enceinte rotor avec prise en compte des cordons de soudure avec des conditions de déplacement nul sur toutes les faces en contact avec le sol.

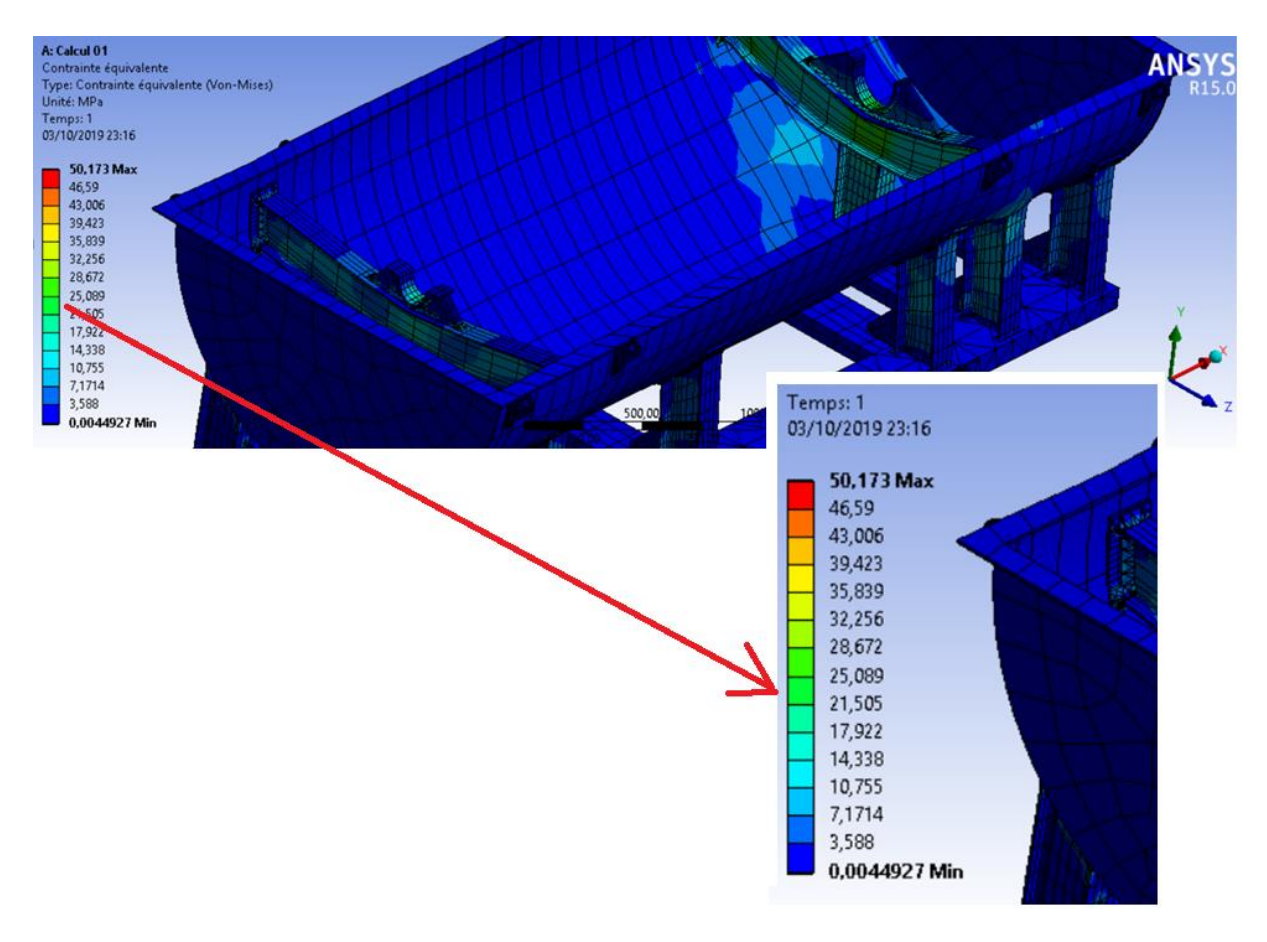

*Figure 41 : Distribution des contraintes du calcul 01 en MPa (Avec les cordons de soudure).*

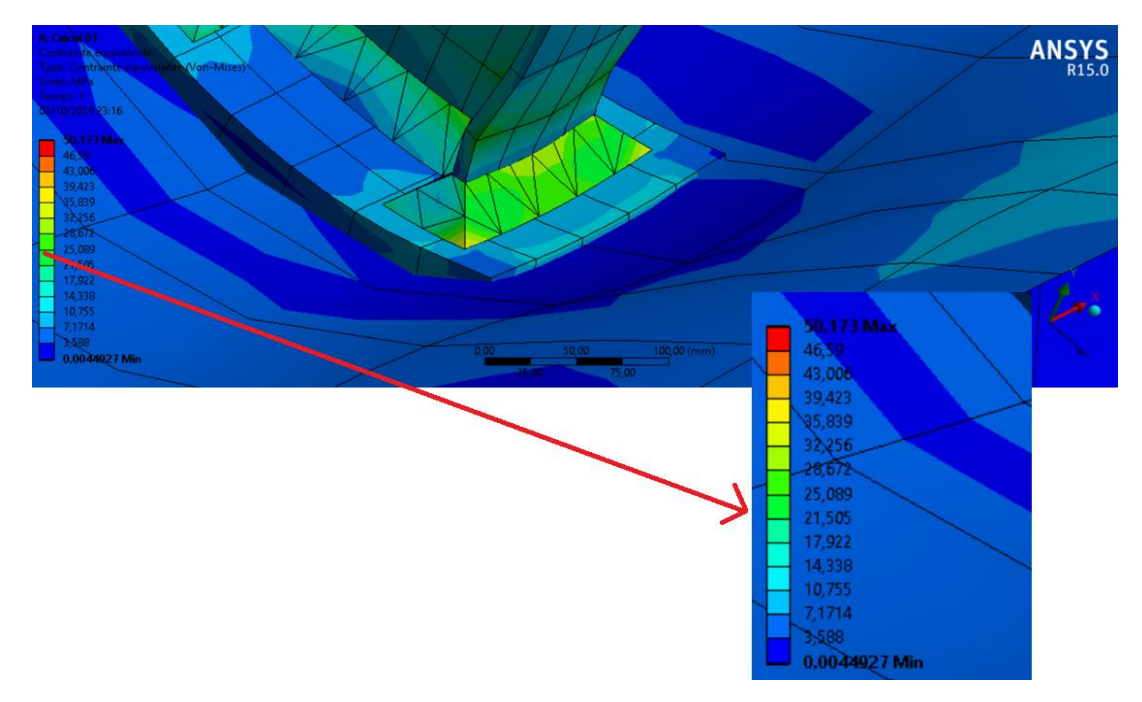

*Figure 42 : Distribution des contraintes an niveau des cordons de soudure des pieds en MPa.*

On observe que la contrainte équivalente maximale dans la structure est égale à 50,1 MPa.

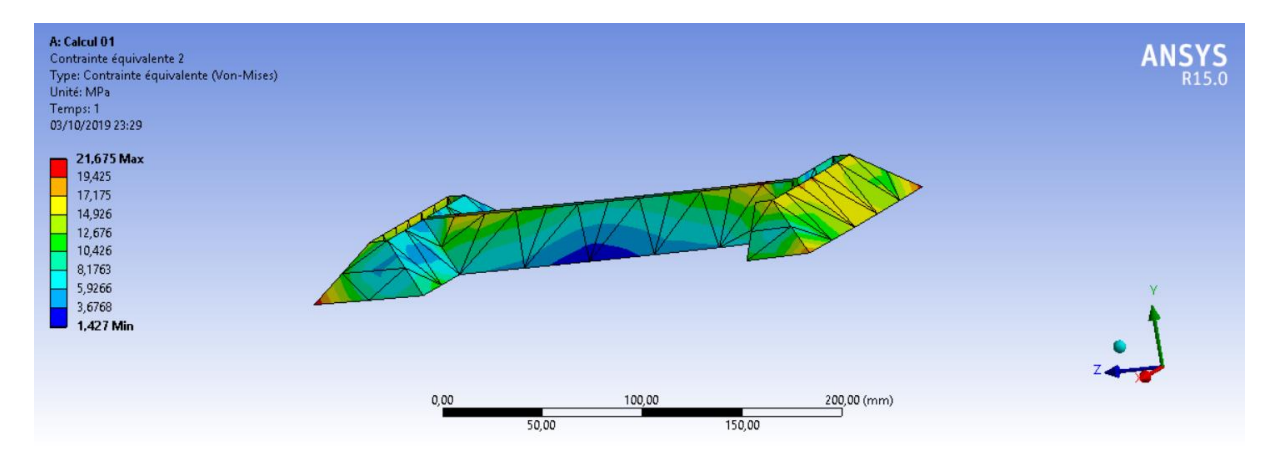

*Figure 43 : Distribution des contraintes dans le cordon de soudure du support de palier A en MPa.*

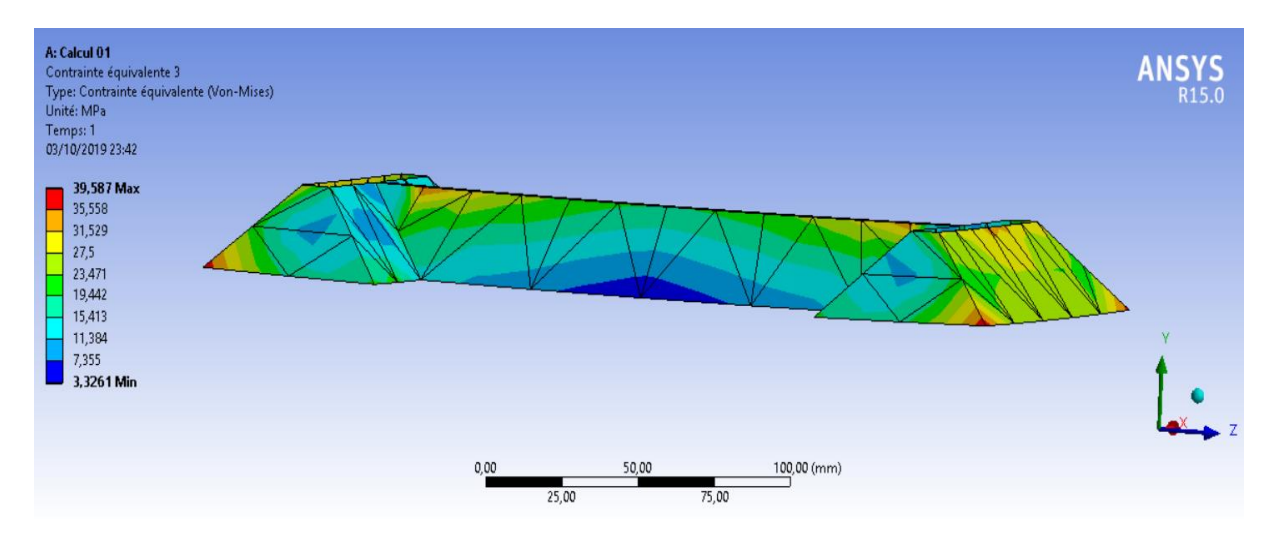

*Figure 44 : Distribution des contraintes dans le cordon de soudure du support de palier B en MPa.*

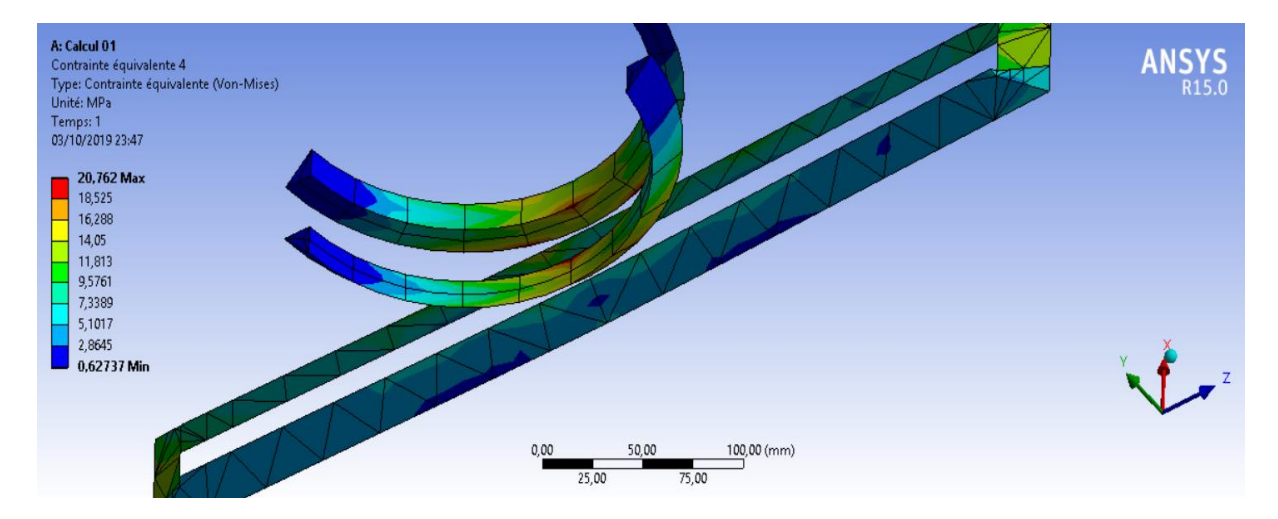

*Figure 45 : Distribution des contraintes dans le cordon de soudure du palier A en MPa.*

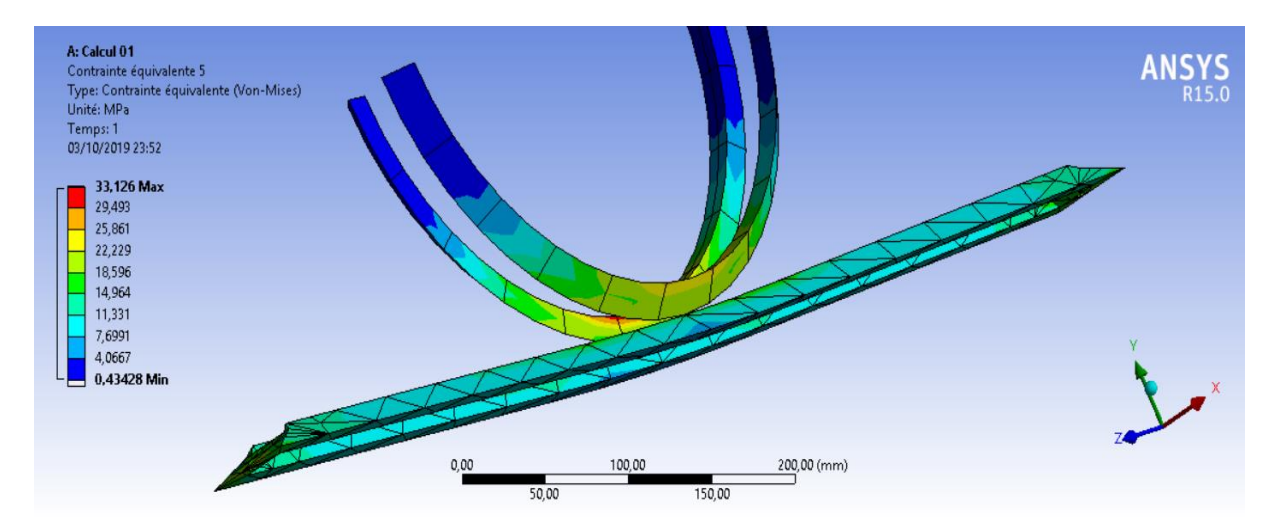

*Figure 46 : Distribution des contraintes dans le cordon de soudure du palier B en MPa.*

#### <span id="page-45-0"></span>**V.2.2 Deuxième cas Enceinte élevée par un chariot élévateur**

#### *1. Structure sans soudure de la conception du mémoire précédent*

La Figure 47 montre les distributions des contraintes.

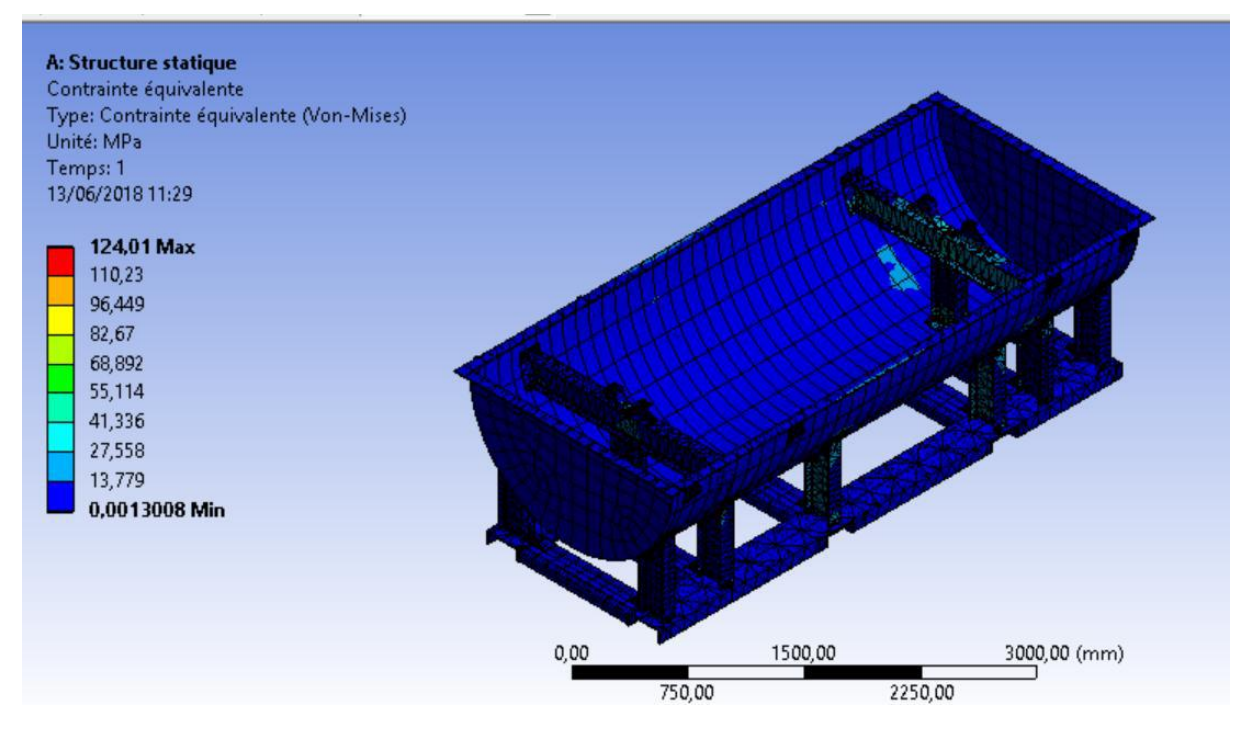

*Figure 47 : Distribution des contraintes du calcul 02 en MPa (Sans prise en compte des cordons de soudure).*

#### *2. Structure sans soudure de la nouvelle conception*

La Figure 48 montre les distributions des contraintes sur la nouvelle conception de l'enceinte rotor sans prise en compte des cordons de soudure avec des conditions de déplacement nul sur toutes les faces en contact avec les fourches de chariot élévateur.

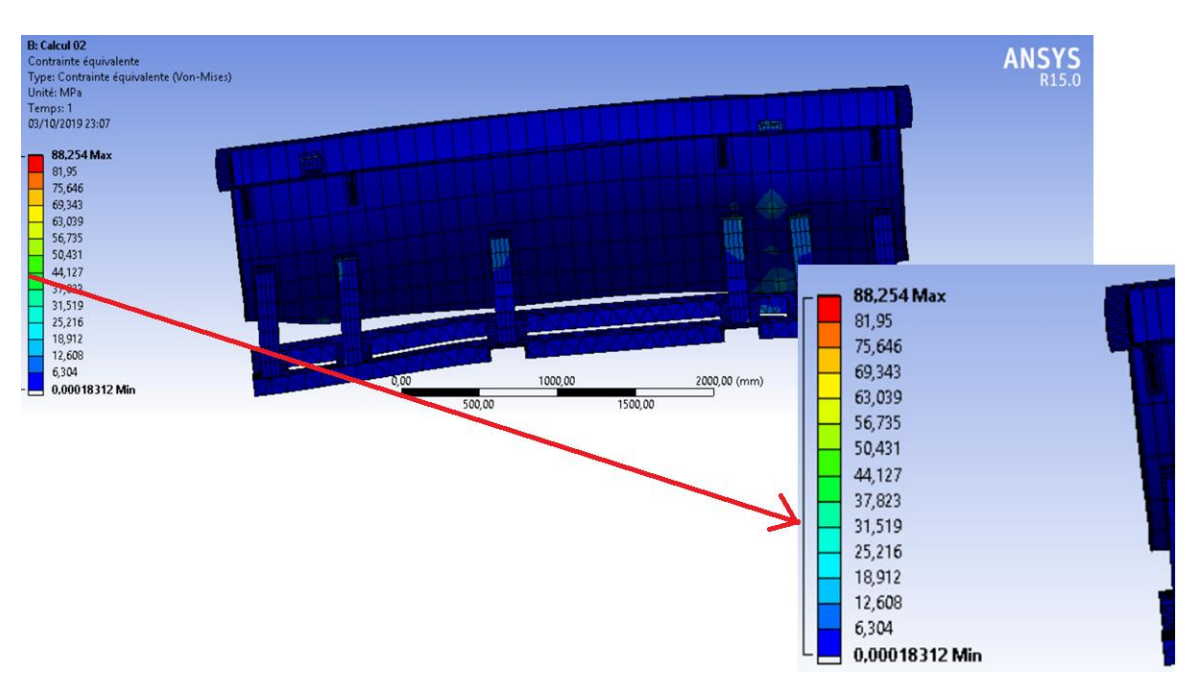

Prise en compte de la soudure dans la conception d'une enceinte pour rotor

*Figure 48 : Distribution des contraintes du calcul 02 en MPa (Sans prise en compte des cordons de soudure).*

On observe que la contrainte équivalente maximale dans la structure est égale à 88,2 MPa.

### *3. Structure avec soudure*

La Figure 49 montre les distributions des contraintes sur la nouvelle conception de l'enceinte rotor avec prise en compte des cordons de soudure avec des conditions de déplacement nul sur toutes les faces en contact avec les fourches de chariot élévateur.

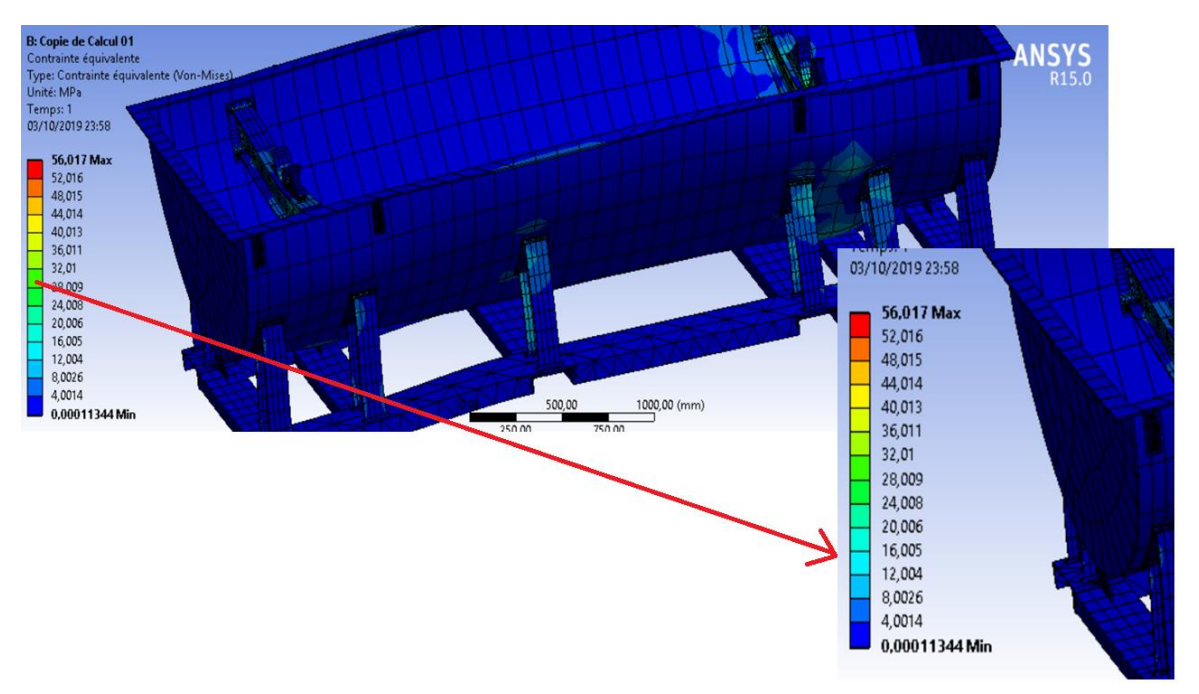

*Figure 49 : Distribution des contraintes du calcul 02 en MPa (Avec les cordons de soudure).*

On observe que la contrainte équivalente maximale dans la structure est égale à 56 MPa.

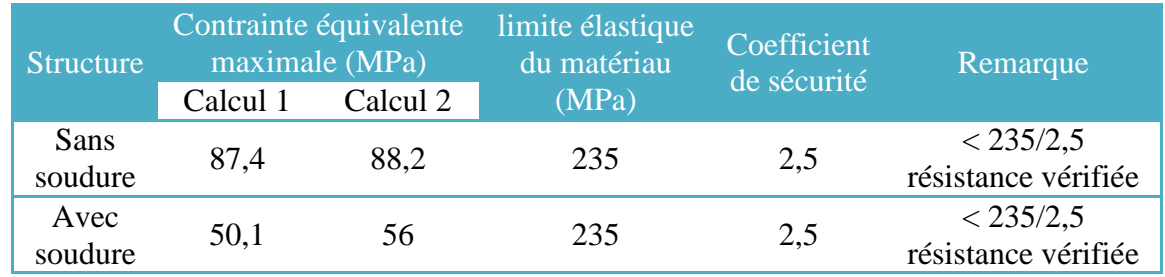

# <span id="page-47-0"></span>**V.3 Récapitulation des résultats et vérification de la résistance**

*Tableau 09 : Récapitulation des résultats.*

On observe que les contraintes équivalentes maximales dans la structure sans soudure ne dépassent pas la limite d'élasticité de l'acier S235JR, ce qui résulte que la résistance est vérifiée.

On observe que les contraintes équivalentes maximales dans la structure avec soudure ne dépassent pas la limite d'élasticité de l'acier S235JR et le métal d'apport ER705-3. On conclut que la résistance est vérifiée.

On constate que les valeurs des contraintes équivalentes maximales dans la structure avec soudure sont moins que la structure sans soudure d'où l'importance de prise en compte des cordons de soudure pour rendre l'enceinte rotor plus résistante aux contrainte du rotor de la turbine.

# **Conclusion générale**

# <span id="page-49-0"></span>**Conclusion générale**

Les travaux du transport des rotors de la turbine demandent une sécurité élevée et une structure d'enceinte pour le transport très robuste qui supporte les contraintes du poids du rotor.

La prise en compte des cordons de soudures dans la construction devrait avoir lieu afin d'assurer cette sécurité.

L'analyse élastique d'une structure est importante pour étudier son comportement, particulièrement en ce qui concerne sa solidité, sous le chargement pour lequel la structure est conçue. Cependant, si la charge est augmentée au-delà de la limite élastique, la structure subit alors des déformations Elasto-plastique.

Dans le but de bien cerner ce problème, nous avons utilisés des différents logiciels (ANSYS et SOLIDWORKS) pour étudier la partie basse d'une enceinte rotor avec prise en compte du soudage.

Cette simulation numérique nous a permet de voir l'importance de prise en compte des cordons de soudure pour rendre l'enceinte rotor plus résistante aux contrainte du rotor de la turbine dans les deux cas de chargement :

- Enceinte rotor posée sur le sol.
- Enceinte rotor élevée par un chariot élévateur.

Par conséquent et pour continuer dans les calculs statiques de voir comme perspectives l'étude et simulation de l'enceinte rotor soulevée par une grue à travers ses anneaux de levage avec prise en compte du soudage.

# <span id="page-50-0"></span>**Références**

[01] FRUITER, L. (2012). Construction métalliques. Moyens d'assemblage. Techniques de l'ingénieur. P03.

[02] BILL TAYLOR, ANNE GUESNIER, Struers A/S Copenhague, Danemark. Métallographie des soudures. P05.

[03] LEROUL ALAA EDDINE, ZERROUK ISLEM, Conception et calcul d'une enceinte pour rotor, mémoire de PFE Master, Université de Blida 2018. P08, P09, P10, P12.

[04] BENSOTRA, MOULOUDI, Amélioration des conceptions précédentes du caisson hyperbare, mémoire de PFE Master, Université de Blida 2016. P23.

[05] SOPHIE EVE, (2018/2019). TP de Simulation Numérique par Eléments Finis Code de calcul ANSYS Mechanical. P30.

[06] N.H.CHERIET, F.Z. KETTAF, B. BOUCHOUICHA. Simulation Numérique D'une Structure Soudée. Mémoire de PFE Master, Université de Blida.